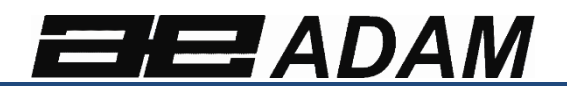

艾德姆衡器

# **Solis SAB**

软件版本: V 1.00 & 及以上

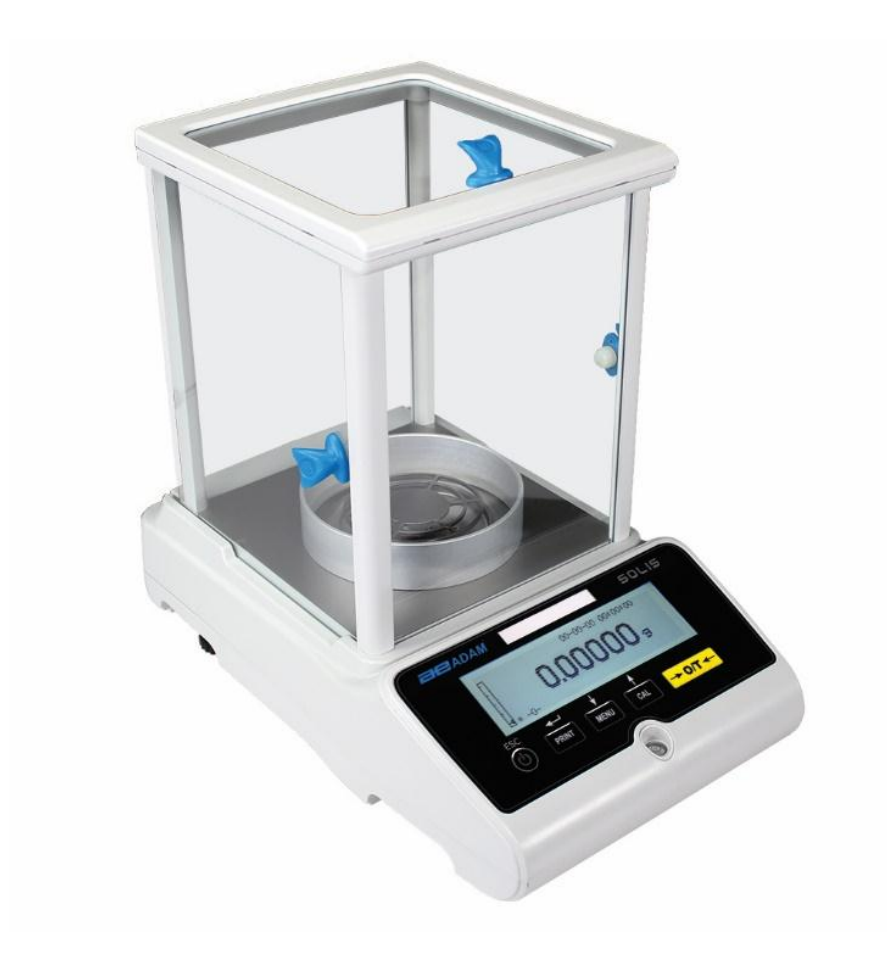

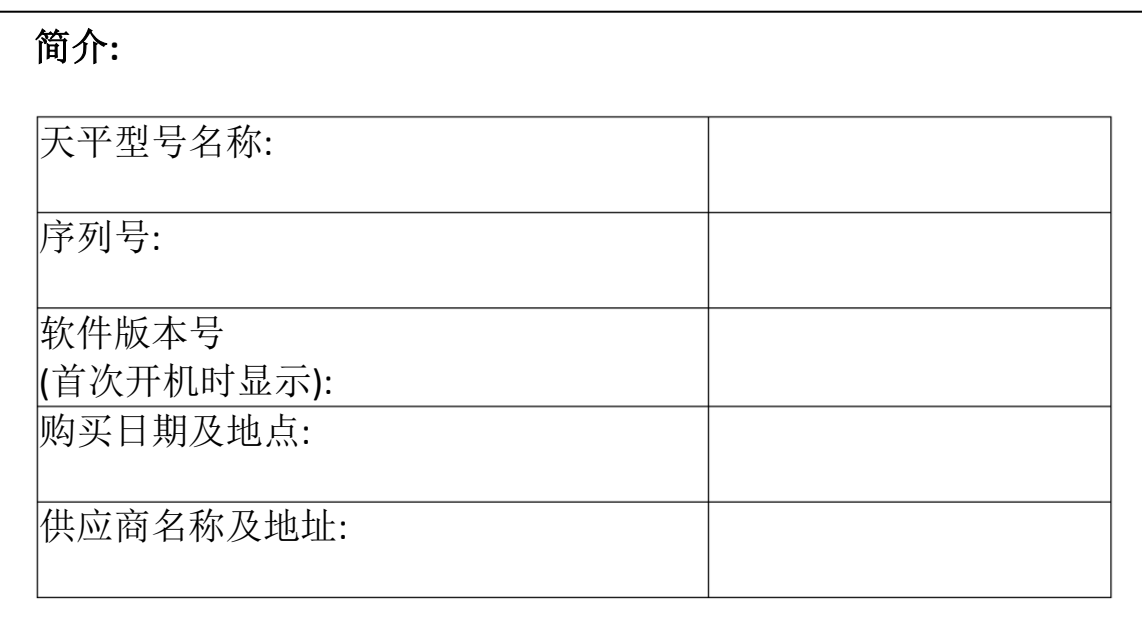

目录

### **PN 3.0 1.6.6.14278.** 版本 **3, 2018** 年 **1** 月

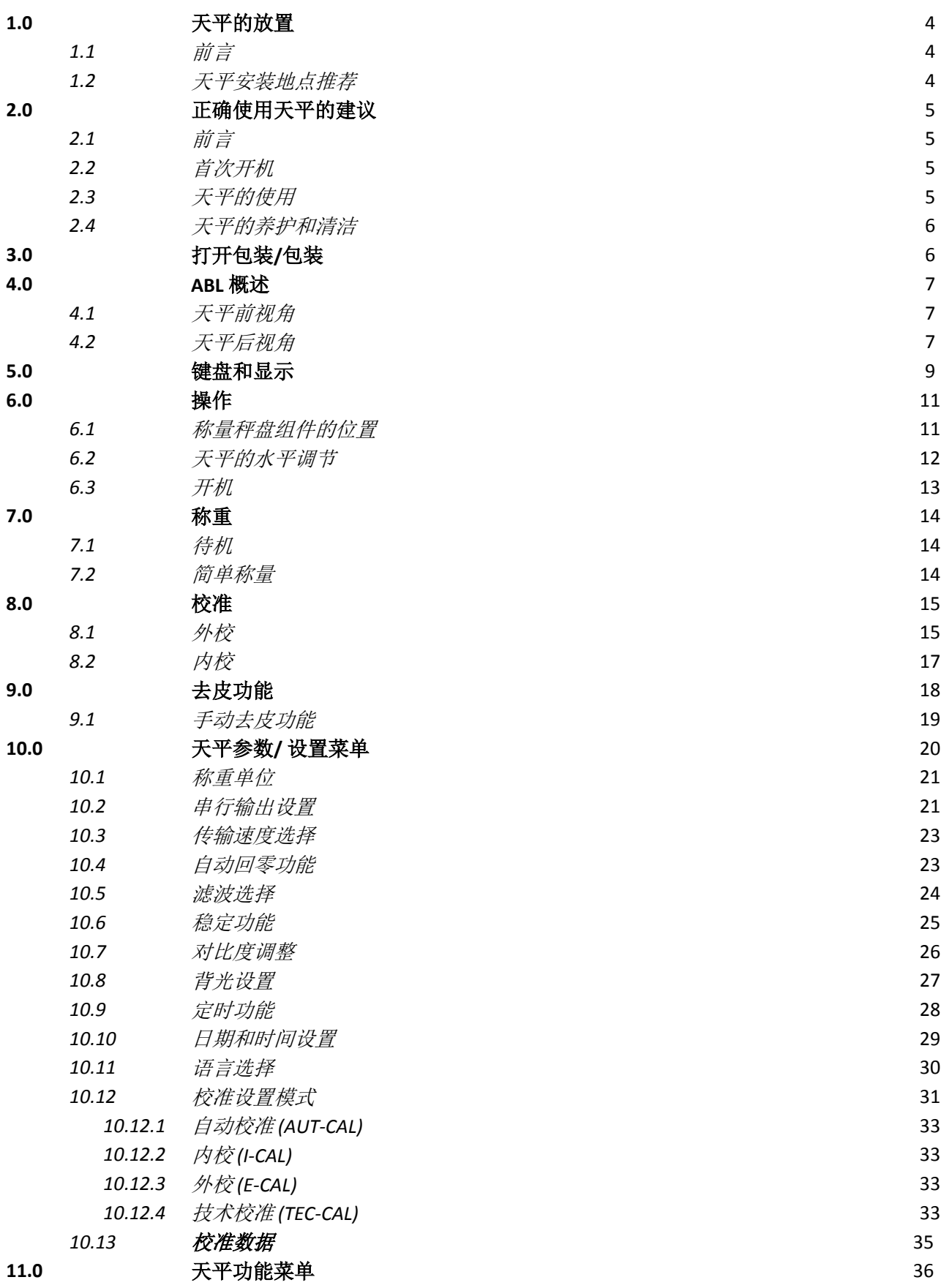

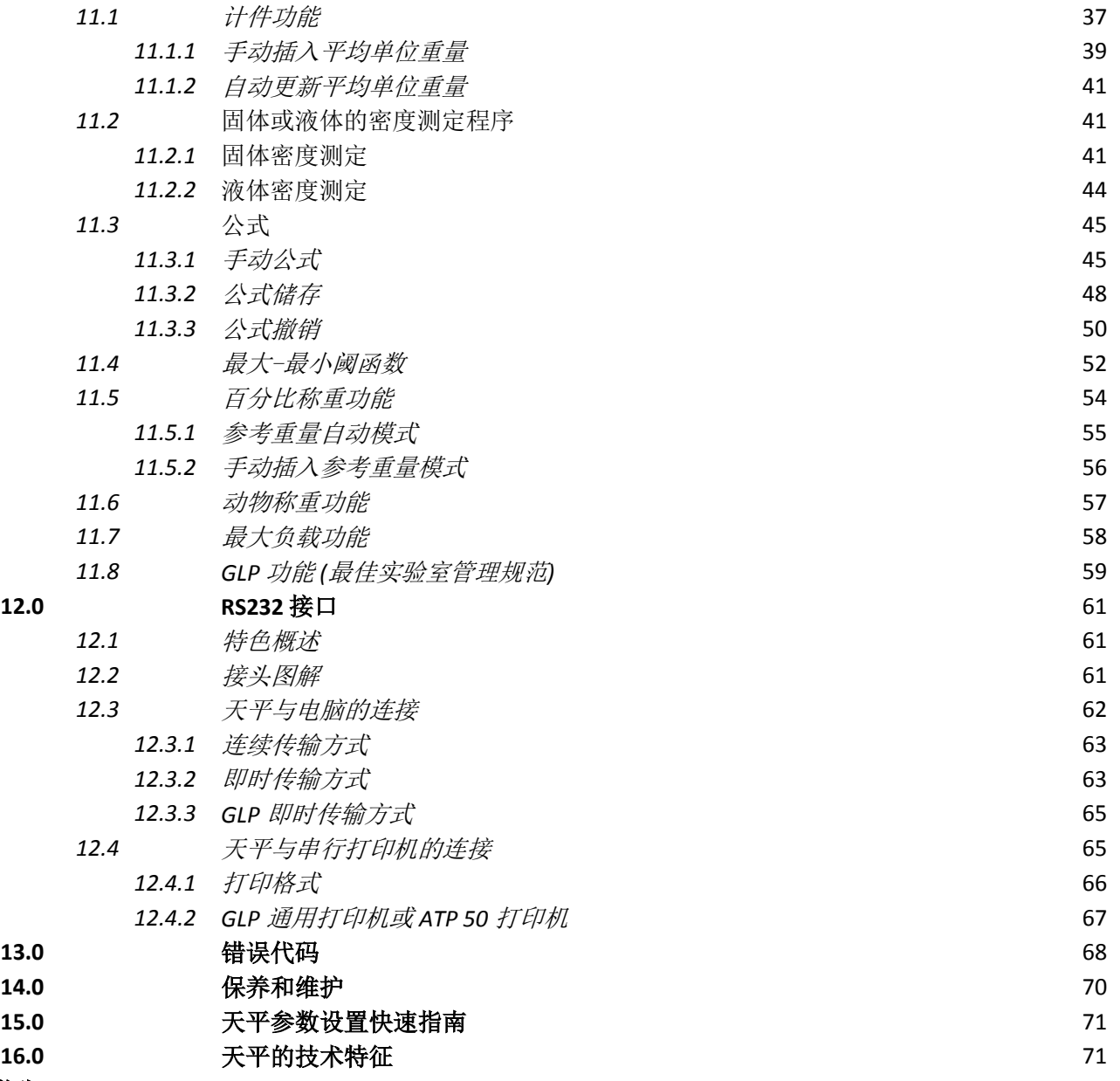

警告**:** 

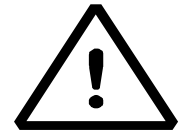

开始使用新天平前,请仔细阅读安装和使用说明。未按照用户手册中的 建议使用天平可能导致天平给出错误的读数。

### **1.0** 天平的放置

### **1.1** 前言

分辨率为 0.1mg 和 0.01mg 的天平是高灵敏度高精度天平。为了获得可靠准确的结果,确保天平能正常工作, 在 适当的环境中安装天平是必要的。

### **1.2** 天平安装地点推荐

选择正确的天平安装地点是确保最佳和精确操作的基础。

### 为了达到最佳称重,必须遵循以下准则**:**

### 环境类型

- 把天平放在房间的一个角落,使震动减少到最小。
- 把天平放在僻静的地方:不要把它放在门前,避开气流。
- 避开人多的位置:天平旁边的每个人都会产生气流,影响称重性能。
- 将天平远离空调、通风机以及其他有风扇电子设备(例如:电脑或其他实验室天平)。
- 尽量保持室温恒定, 在 15℃和 30℃之间。
- 尽量保持湿度(天平使用地点)恒定。适度应保持在 40%和 65%相对湿度之间。
- 将天平远离热源,例如:取暖器、灯泡(使用管状灯)、窗户(太阳光的热量可以穿过窗户,可能影 响称重结果)。

### 称重台类型:

- 称重台必须稳固,放置天平时不能下沉(例如:实验台或艾德姆提供的防震台)。
- 必须尽可能抗磁性且抗静电。
- 只能是给天平使用。

### **2.0** 正确使用天平的建议

### **2.1** 前言

为了获得准确的可重复的称量,请注意以下事项。

### **2.2** 首次开机

- 首次将天平连接电源,在使用之前,至少等到 12 小时,确保天平充分预热。
- 为了正确地使用天平,千万不要切断天平的电源。如果你想关机,用开关键使之待机。这样可以确保不 需要每次都要等 12 小时为天平预热。

### **2.3** 天平的使用

- 天平的水平调节。这对天平的正确称量至关重要,为了保证天平的水平:定期检查水准仪的水准泡是否 在中心位置。调整并锁定机脚,以确保天平是水平的。
- 样品加载到秤盘中心来避免可能出现的误差。
- 必要的时候才打开称重舱的玻璃门,用镊子来加载/卸载要称重的样品,以避免样品被污染。
- 要注意可能产生的静电,静电可能是由于低导电材料做的容器或者湿度低于 40%的干燥空气导致的。静 电电荷能改变称重结果。建议使用艾德姆提供的离子发生器 ABI-1 来消除称重物质或者累积在天平上的 静电。由于静电的影响,称重结果总是不同的,而且天平无法提供重复性结果。
- 请注意动态推动:待称重样品与称重舱之间的较大温差会在样品周围产生气流。较冷的物品会呈现较重, 较热的物品会呈现较轻,当样品和称重舱之间的达到热平衡时,这种效应会减小。

有了动态推动,你会获得一个方向的结果,取决于材料是较冷还是较热。

- 请注意能够挥发(酒精)或吸收湿度的物质(硅胶),因为这类材料的重量可能在一个方向上不断变化。
- 请注意磁性材料,因为磁性物质会相互吸引,产生的力会被错误地当做加载重量。 磁性材料的称重结果几乎不可重复,指示保持稳定,但是提供的不同的称重结果。

#### **2.4** 天平的养护和清洁

- 清洁前,取下所有可以拆卸的部件(例如:秤盘、子秤盘)。
- 要清洗称重舱、称重平台、玻璃和其他零件,请使用抗静电溶剂(不要使用会留下碎屑的抹布)。

### **3.0** 打开包装 **/** 包装

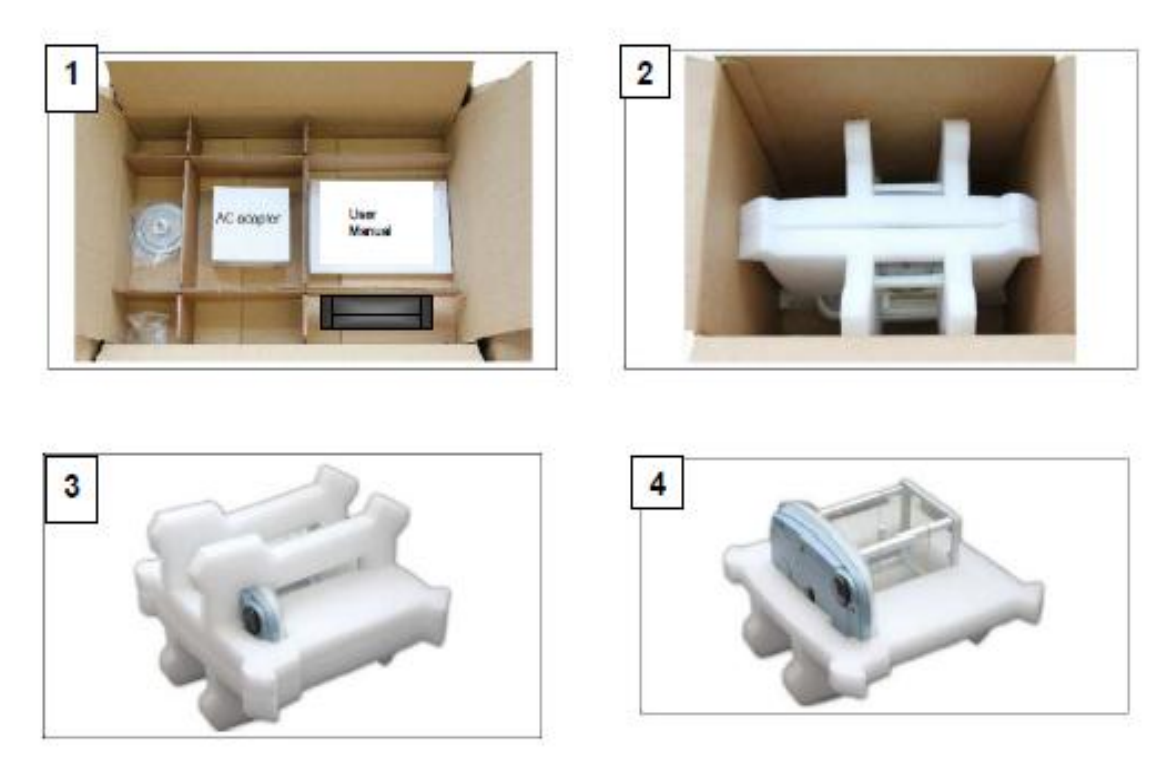

盒子里面,配件包含:用户手册、秤盘、秤盘支架、防风环、电源、电源盒。在平面上打开天平包装,以便更容 易取出内部保护泡沫。

# 注意:保留所有的包装件,以防天平要退回,始终使用原包装,以防天平在退回服务中心时被损坏。

**SAB & SPB** 型号

**4.1** 天平前视角

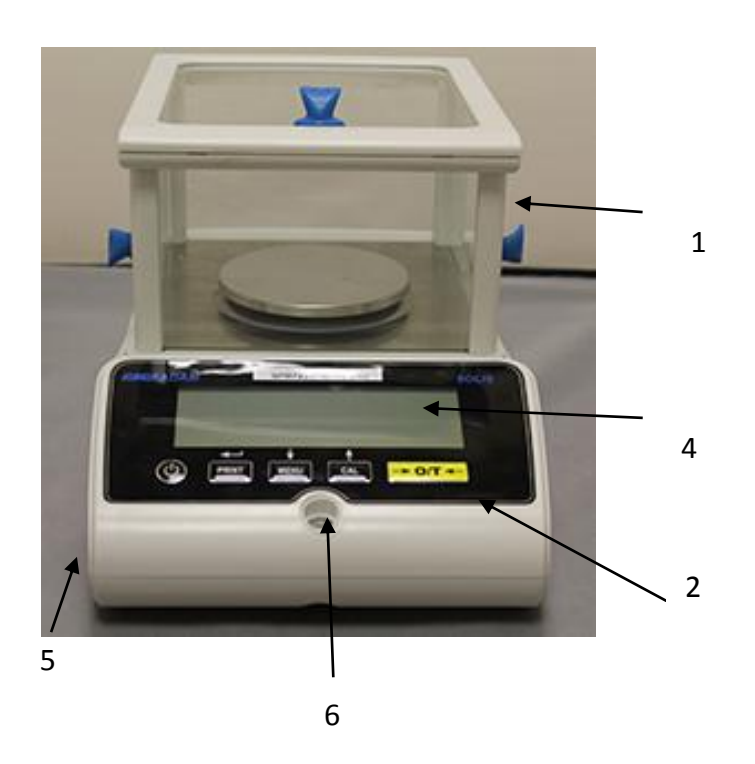

防风罩

按键面板

防风环(仅 0.01mg 配备)

显示 LCD

可调节前机脚

水准仪

**4.2** 天平后视角

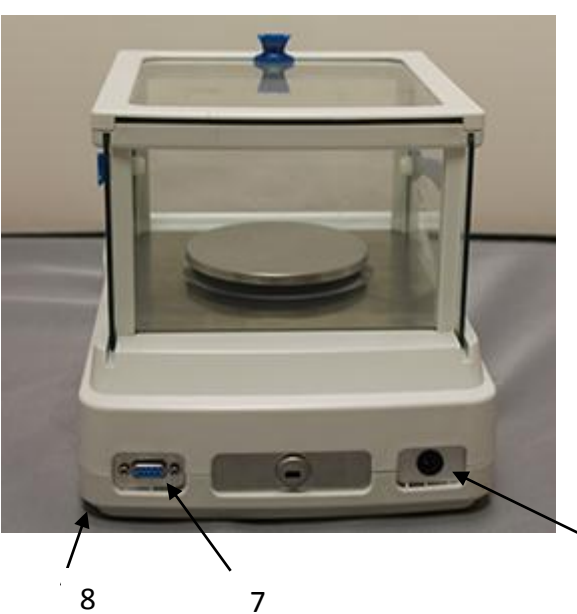

7 接头 9 针 母 RS232 接口, 用 于 打印机/电脑.

8. 后固定机脚

9. 电源插座

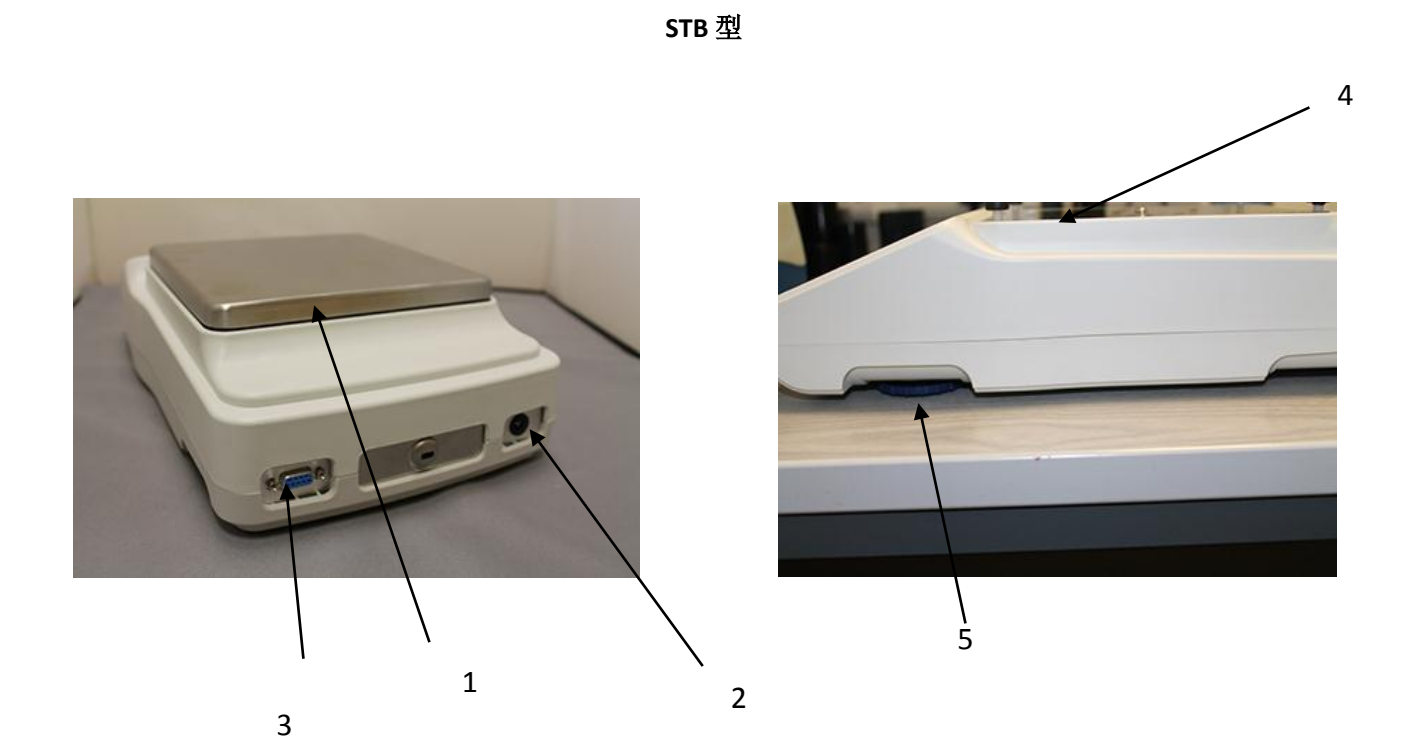

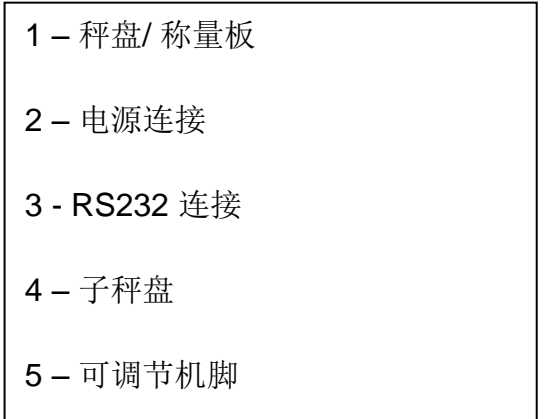

8

# **5.0** 键盘和显示

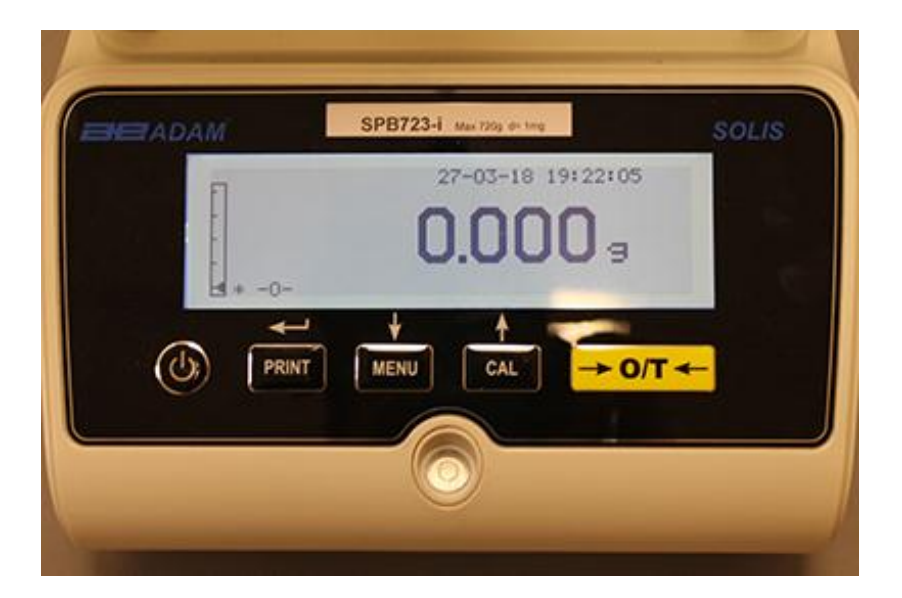

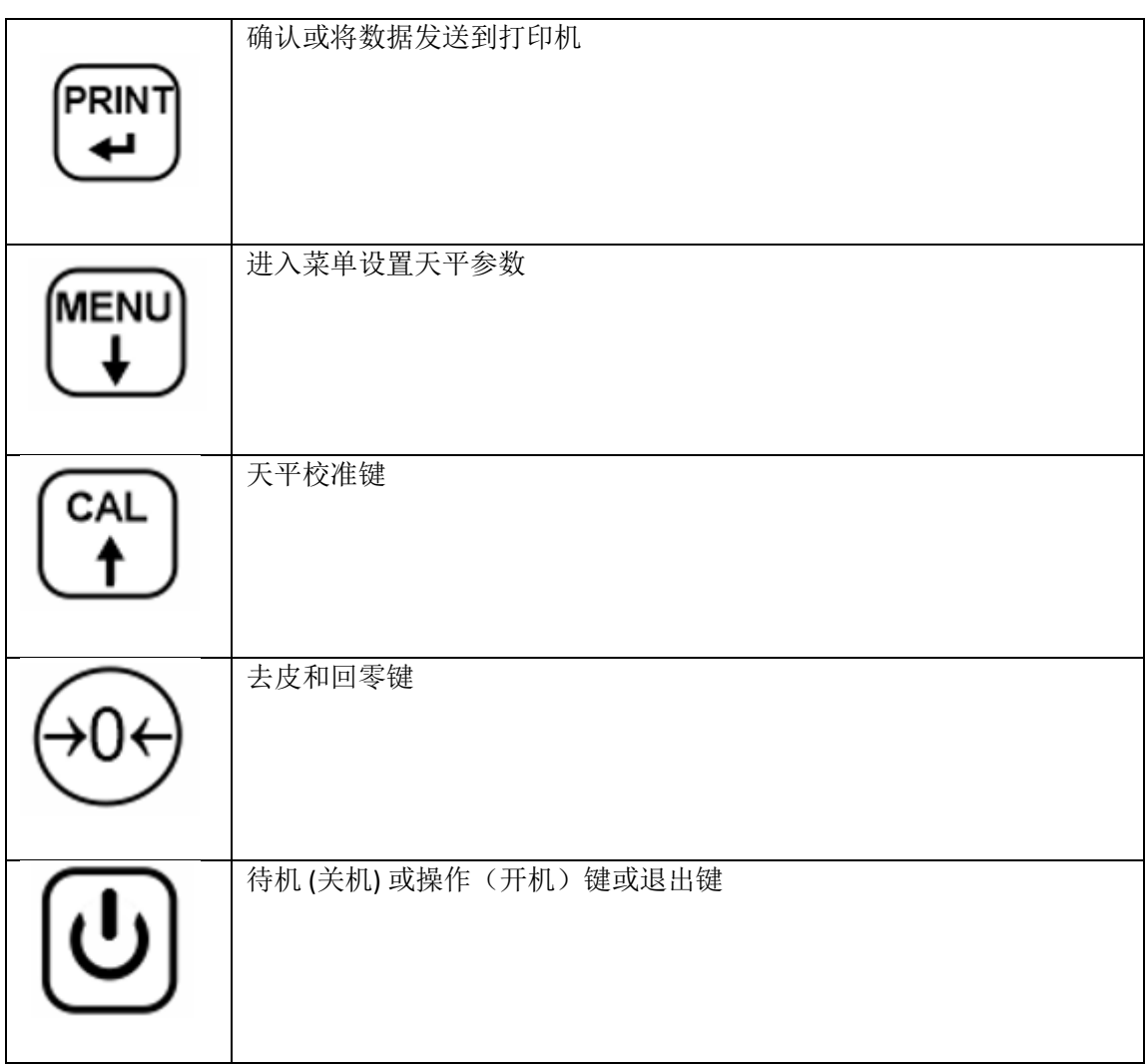

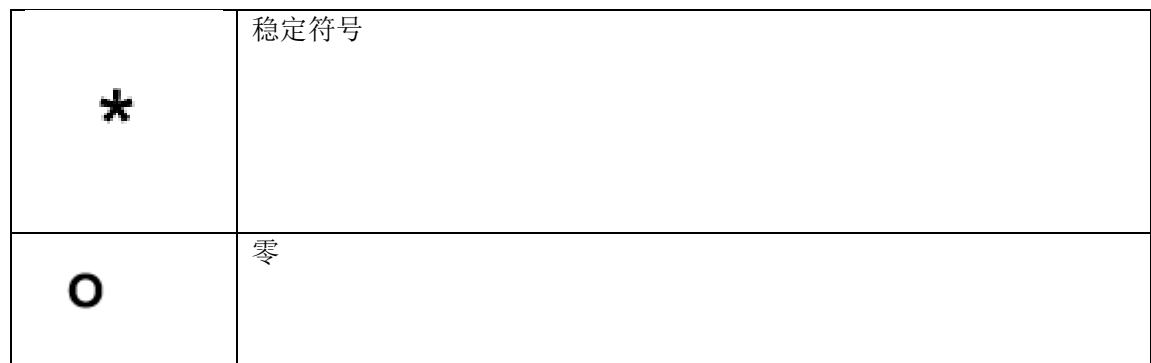

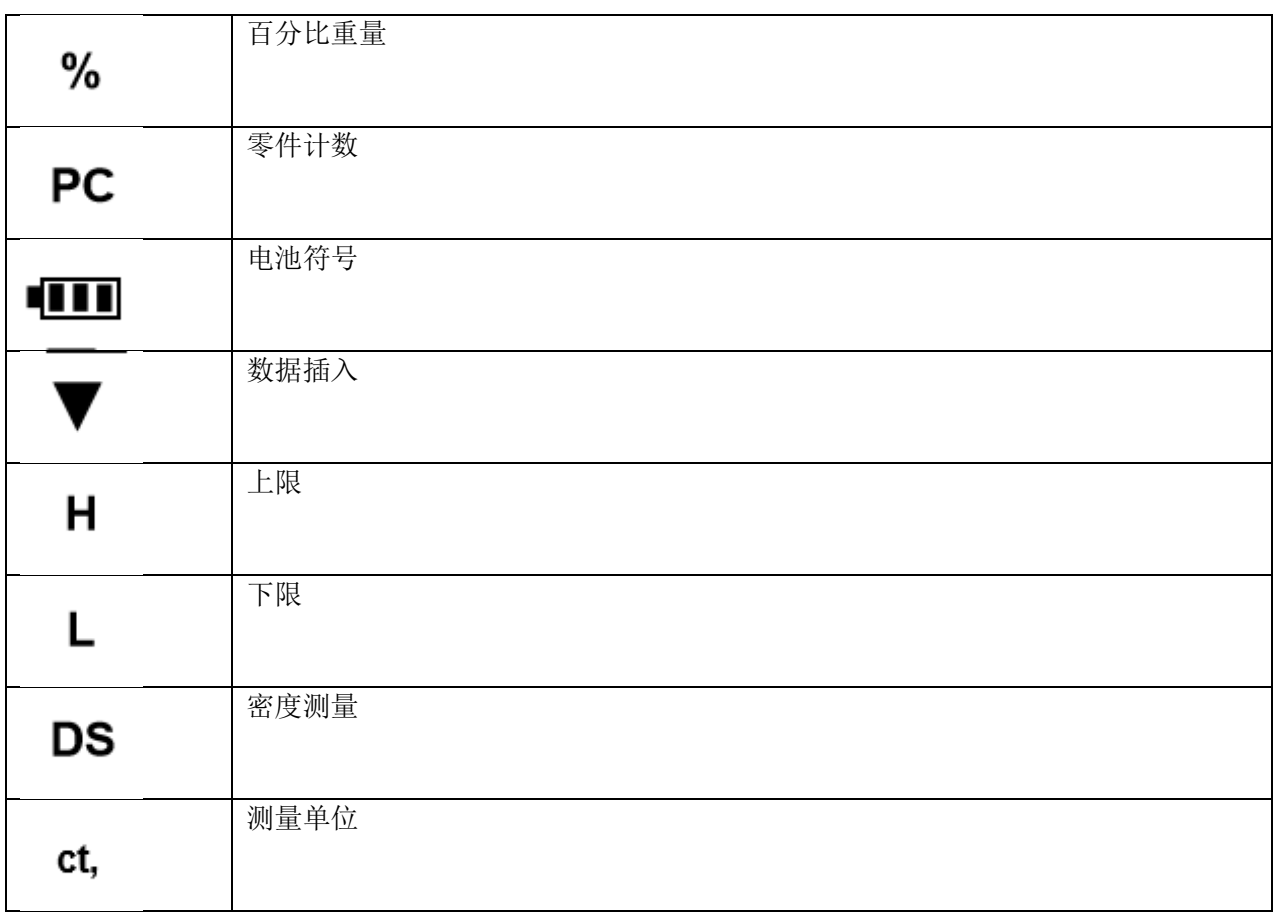

**6.0** 操作

# **6.1** 称量秤盘组件的位置

### **SAB & SPB** 型号

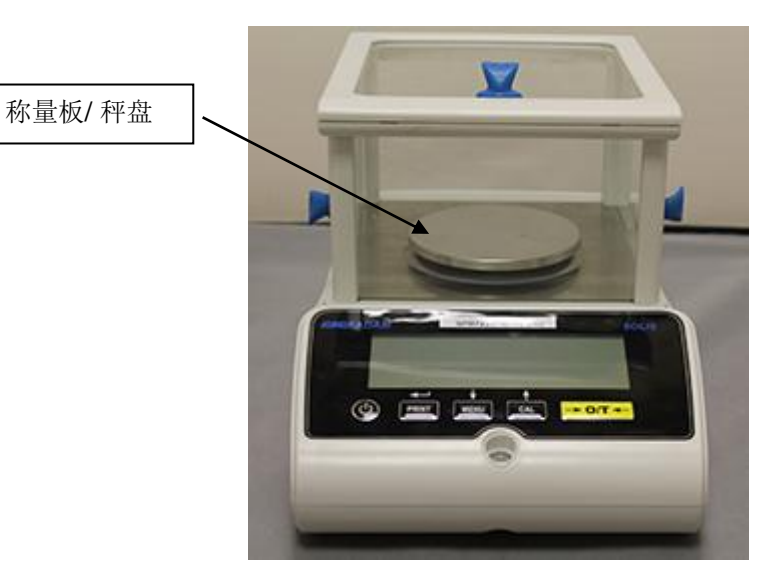

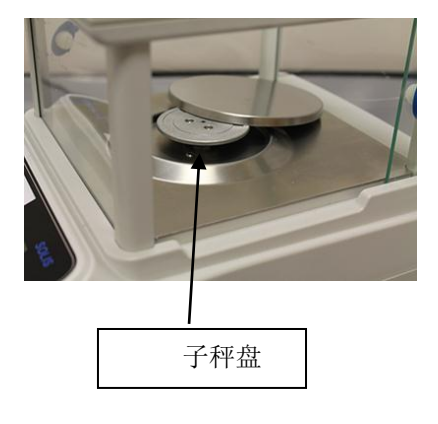

- 1. 将秤盘放在子秤盘上,注意保证位置正确
- 2. 安装防风环,确保和秤盘边缘有间隙。(仅适用于 0.01mg 天平)

# **STB** 型号

1. 将秤盘安装在子秤盘的四个尖头上,调整至稳定。

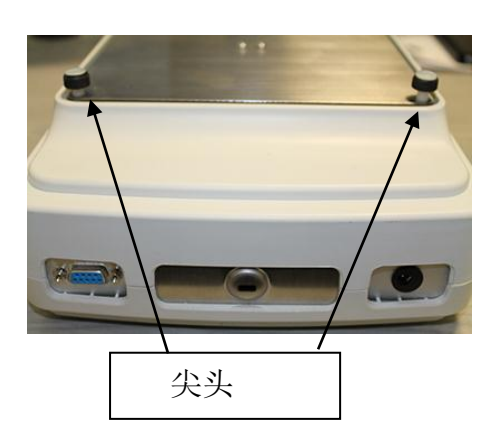

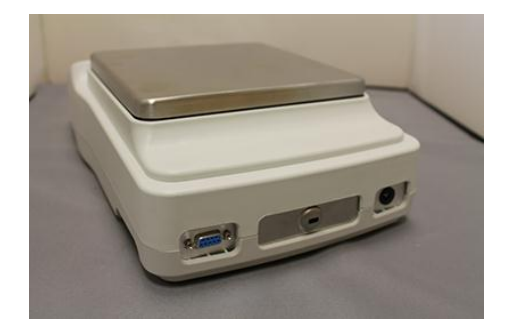

**6.2** 天平的水平调节

用水准仪和可调节机脚将天平调水平,直至水准泡位于水准仪的中心。

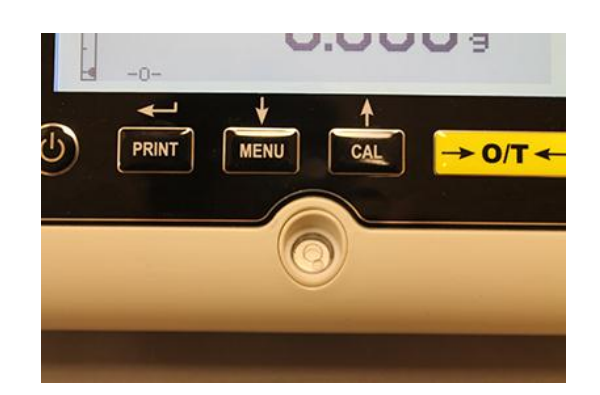

- 根据水准泡调整天平
- 抬起天平 顺时针旋转前机脚
- 放低天平-逆时针旋转机脚
- 一旦水准泡显示正确,用可调节机脚锁定并拧紧机脚锁定垫片。 (仅适用于 0.01mg 天平)

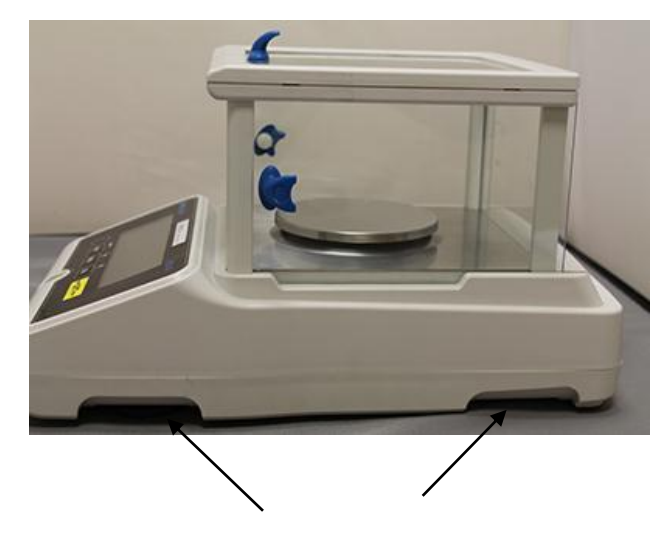

可调节机脚

### **6.3** 开机

将天平连接电源以后,电子电路自动执行自诊断,以待机指示结束。

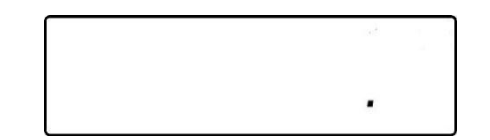

天平预热**:** 开机后预热 12 小时。不要使用天平直到预热完成,否则你将无法获得稳定的结果。

### 建议不要断开天平的电源,使用完后用开关键使天平进入待机模式。

"待机"模式下: 按 ON/OFF 键使天平回到工作状态。

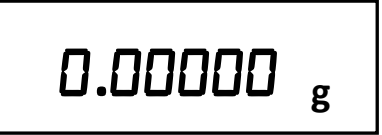

将要不要将重物砸到秤盘上,以免损坏天平。

为了获得精确的测量,天平必须与环境条件相适应。这种调节通过校准功能来完成。

每次将天平移到不同的位置,你都要校准天平。

### **7.0** 称重

### **7.1** 待机

"待机"模式下:

- 按 **ON/OFF** 键使天平回到称重模式。
- 再次按 **ON/OFF** 键回到"待机"状态 。

# **7.2** 简单称重

将样品放在称重板上,一旦显示稳定符号 **ж** ,读取显示的数值。

# **. g**

### **8.0** 校准

电子称利用重力进行重量称量。地理区域和海拔高度的差异使重力加速度各有不同。 因此,天平必须适应环境条件,以获得准确的测量。该调节是通过校准功能实现的。

# **8.1** 外部校准

按 CAL 键进行校准。

1. 取下板子并按 **CAL** 键; 将显示 CAL。

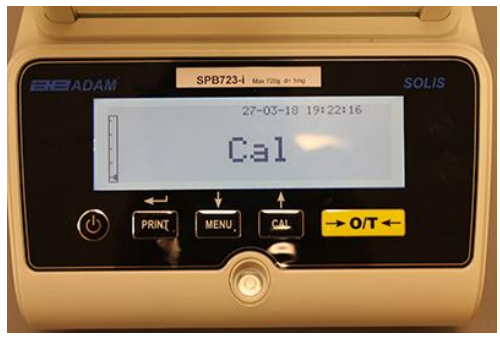

2. 当校准砝码值开始闪烁,在秤盘上加载显示器上显示的重量。

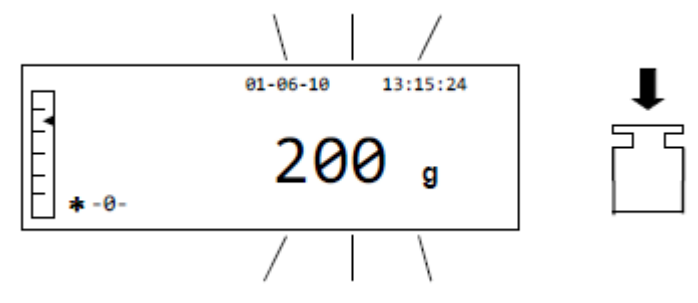

3. 显示器将停止闪烁,显示校准码的重量并显示稳定符号。 一旦进行了校准,校准的重量将以当前测量的单位显示。 4. 取下校准码,天平现在可以进行称量了。

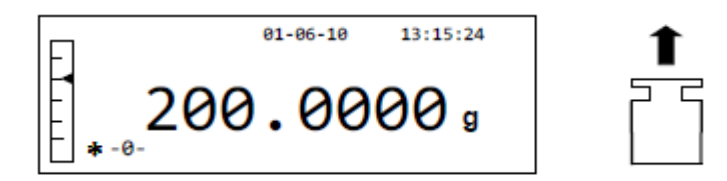

### 注意:如果校准过程中存在干扰,将显示错误信息。为了中断校准,当校准重量闪烁时按 *ON/OFF* 键。

还可以用大于预先设定的校准重量来校准天平:

1. 秤盘无负载时按下并按住 **CAL** 键, 直到提示音停止, 然后松开安装。显示器将显示**"-CAL-"**,接着是**"LOAD"**闪烁。

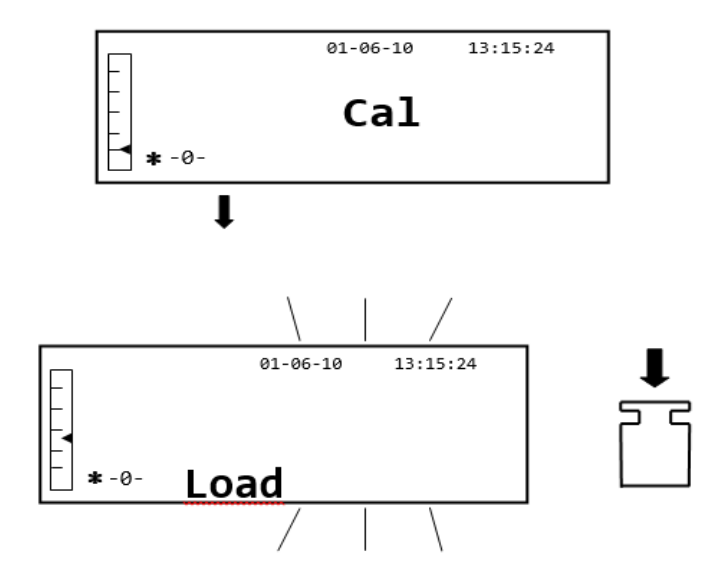

2. 将同等或者大于预设校准重量的砝码放在称量板上;天平会识别跟校准同等或者更大的重量,前提是这是跟 校准重量有关的最重要的已知重量。

例如:如果校准重量是 *200g*,就有可能用从 *200g*、*300g*、*400g* 到天平量程上限的值来校准天平。显示器上 的"*LOAD*"将停止闪烁;一旦进行了校准,将显示所使用的砝码数值。

# **8.2** 内部校准**, Solis SAB xxx I** 型号

对于内部校准型号,校准是通过内部自动校准系统来进行的:

1. 秤盘无负载时按 **CAL** 键。

显示器将显示"CAL",并将自动进行天平校准。

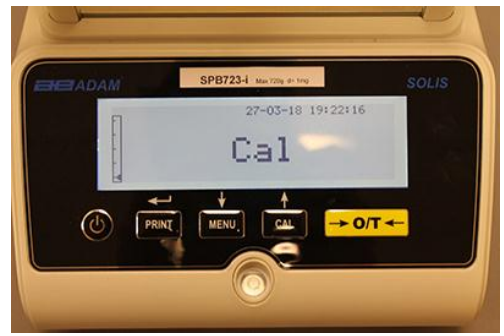

2. 校准结束时,天平将回到正常的称重状态。

# **. g**

如果校准由于震动或气流没有完成, 将显示错误信息 **"CAL bUT"**。 再次按 CAL 键, 如果问题仍然存在,请选择外部 校准或者联系供应商。

为了更改内部校准型号的校准模式,见章节 10.12.1

# **9.0** 去皮功能

1. 显示器将显示相对重量。

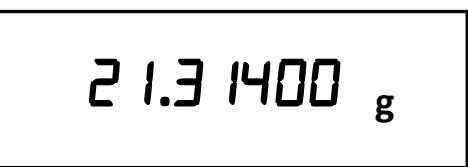

2. 按 **O/T** 键。 将显示 **"**Tare**"**。

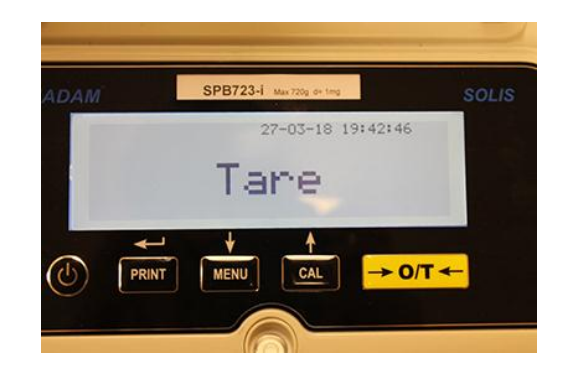

3. 一旦达到稳定,将显示零值 **"0.0000"** 。如果由于气流、震动或其他类型的干扰而没有达到稳定,将继续显示 破折号。

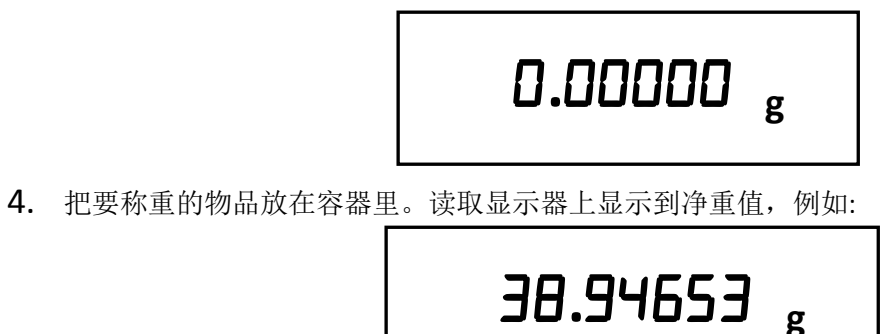

### **9.1** 手动去皮功能

此功能允许手动输入一个去皮值 2。

- 1. 秤盘清空,按下并按住 O/T 键,直到提示音停止,然后释放按键。
- 2. 下面数字将显示在显示器上:

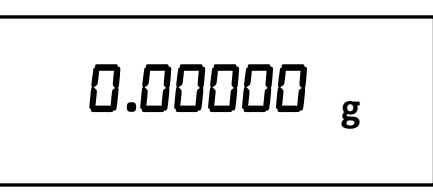

3. 现在用 **CAL** 和 **MENU** 键增大或减小数字来插入一个期望的去皮数值,同时按 t **O/T** 键移动到下一个数字。 在输入阶段,按住 **O/T** 键可以删除插入的数值。

**. g**

4. 输入期望的数值后, 按 PRINT 键确认。数值会一直保存直到按 TARE 键, 或者是天平断开电源。

# **10.0** 天平参数设置菜单

- 1. 秤盘清空,按下并按住 MENU 键直到提示音停止,然后释放按键。
- 2. 将显示以下文字:

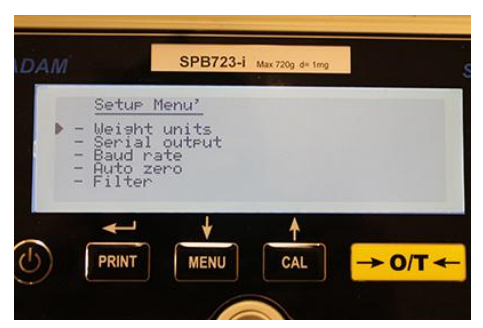

3. 现在用 CAL 和 MENU 键在参数菜单中向上或向下导航。

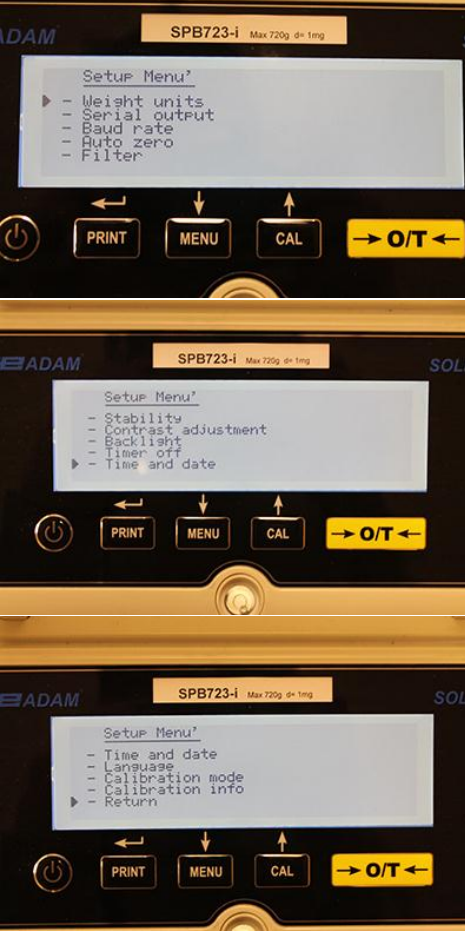

- 4. 将光标定位在所需参数上,然后按 PRINT 键确认。
- 5. 按 ON/OFF 键退出菜单或者选择返回并按 PRINT 键。

### **10.1** 称重单位

天平的称重单位可以选择。

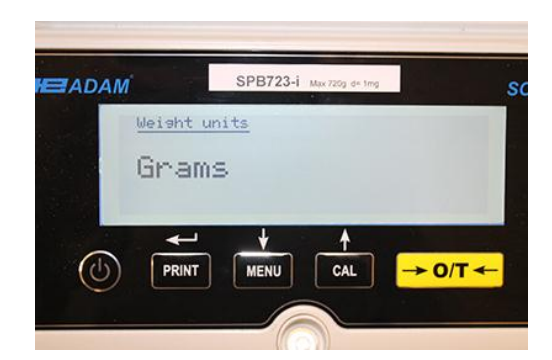

- 1. 设置称重单位参数,如第 10 章所述。 当前设定的称重单位将显示在显示器上,例如:GRAMS
- 2. 通过按 MENU 或者 CAL 键, 可以向上或向下滚动称重单位。
- 3. 按 **PRINT** 键确认所需的称重单位。

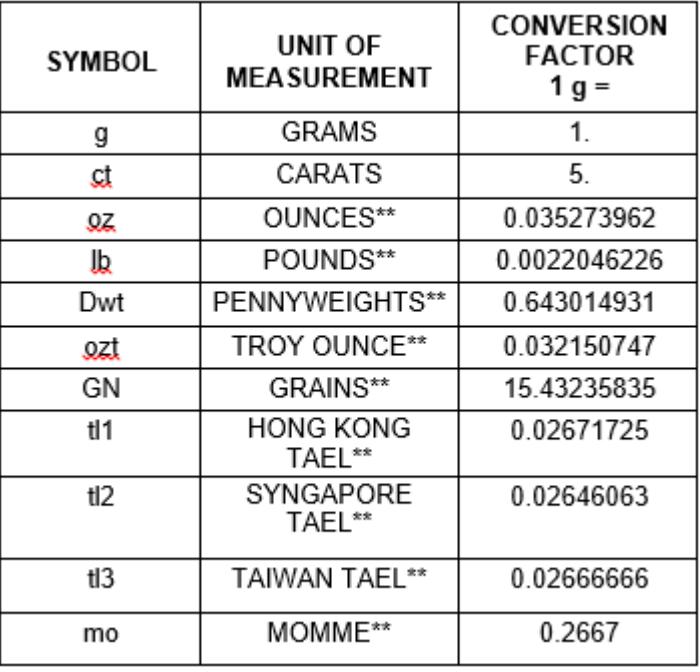

4. 选择所需的称重单位后,显示器将返回到原始参数菜单。现在可以选择其他参数或者通过按 **ON/OFF** 键返回称 重模式。

返回称重模式后,显示器右侧将显示所选的称重单位。

# **10.2** 串行输出设置

可选择不同的数据传输设备和模式。

1. 见章节 10 中描述的串行输出参数。

当前设置的传输模式将在显示器上显示:

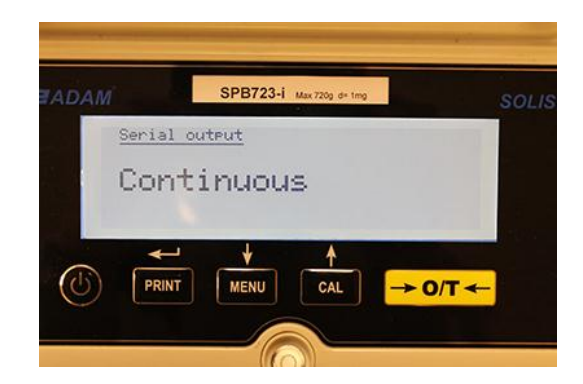

- 2. 现在按 **MENU** 或 **CAL** 键,可以向前或向后滚动串行输出 **MENU** 。
- 3. 然后按 **PRINT** 键确认所需的传输模式。

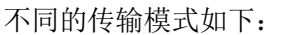

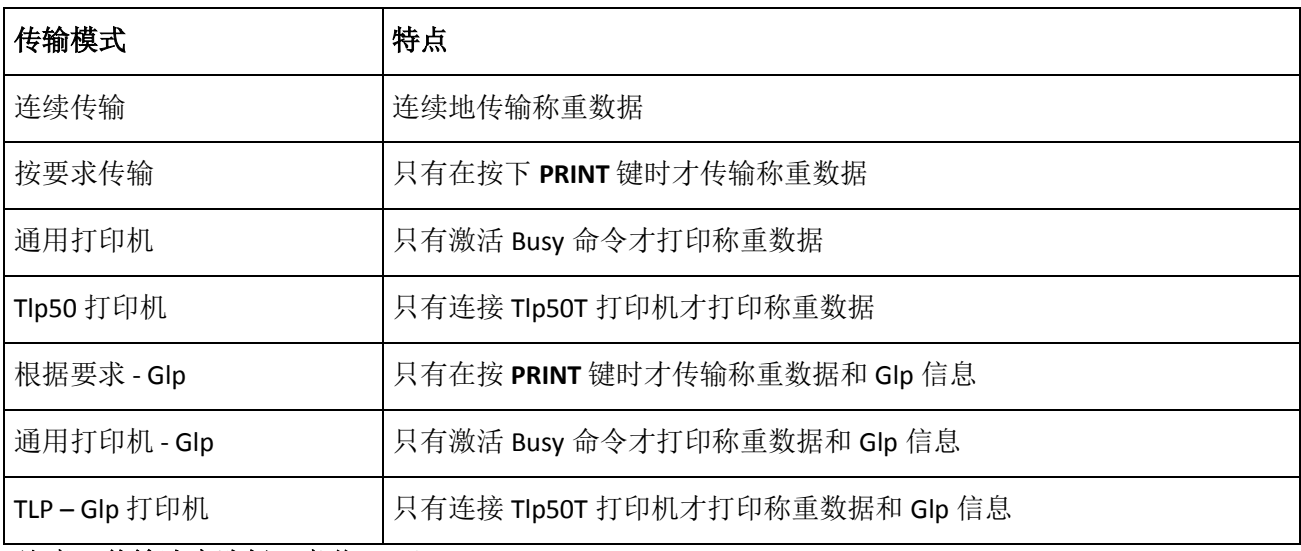

# 注意:传输速度选择(章节 *10.3*)

4. 选择了所需的传输模式后,跟天平参数菜单相关的屏幕将再次显示。此时可以通过按 **ON/OFF** 键来选择另一 个参数或返回到称重模式。

### **10.3** 传输速度选择

可以选择不同的数据传输速度。

1. 见章节 10 中描述的波特率参数。 当前的传输速度将显示在显示器上:

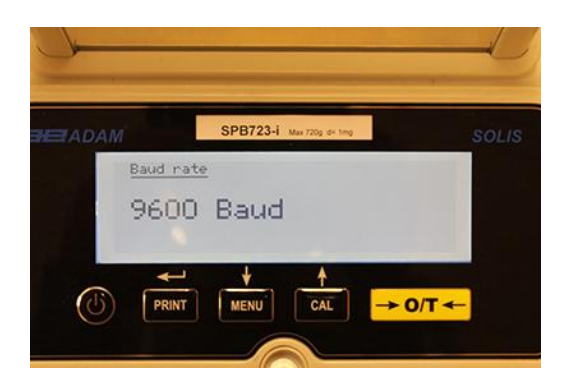

- 2. 选择串行数据传输速度,可选的波特率有:1200-2400-4800-9600 baud。 按 **MENU** 或 **CAL** 键,你可以向上或向下滚动不同的传输速度,然后按 **PRINT** 键确认。
- 3. 选择了所需的传输速度后,屏幕将再次返回到天平的参数菜单。此时可以通过按 **ON/OFF** 键选择另一个参数 或返回到称重模式。

### **10.4** 自动回零功能

自动回零是更正跟零点可能的偏离。

可以选择不同的自动回零更正值。

1. 见章节 10 选择自动回零参数。 显示器将显示自动回零参数:

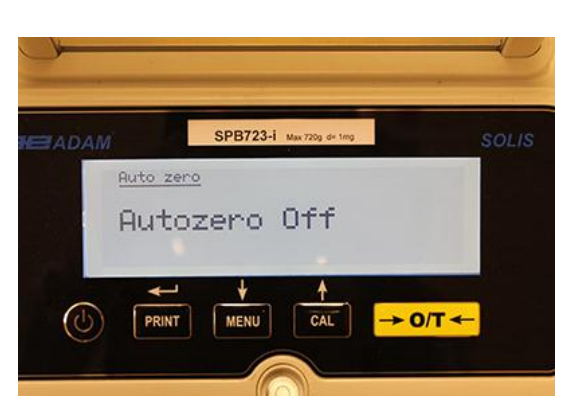

2. 选择所需的自动回零数值。按 MENU 或 CAL 键,可以向上或向下滚动选择等级,然后按 PRINT 键确认。

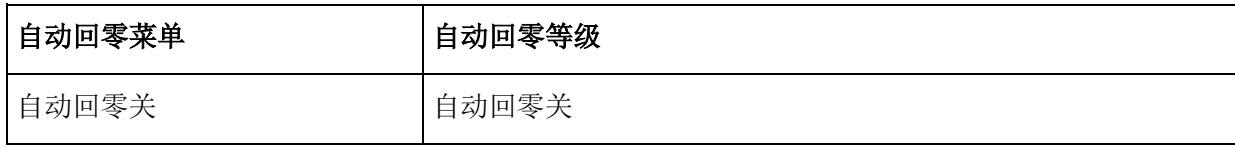

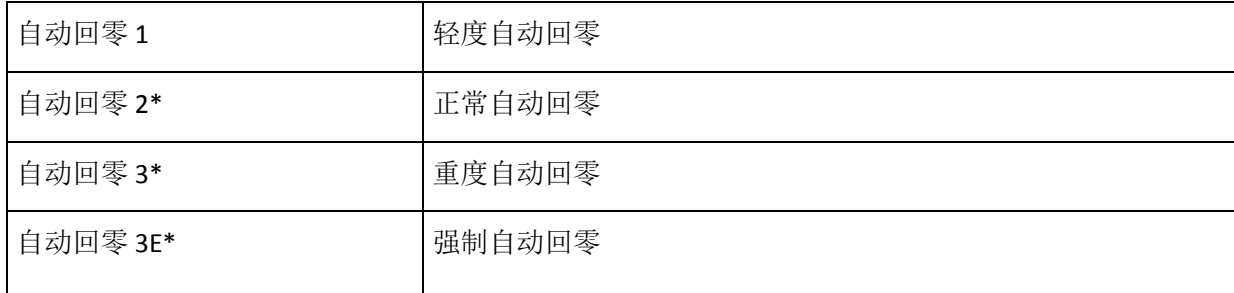

3. 选择了所需的自动回零后,屏幕将再次显示天平参数菜单。此时可以通过按 **ON/OFF** 键来选择另一个参数或返 回到称重模式。

## **10.5** 滤波选择

通过选择三种不同的滤波,可以为天平设置不同的环境条件:

1. 根据章节 10 选择滤波参数。显示器上将显示当前设置的滤波类型:

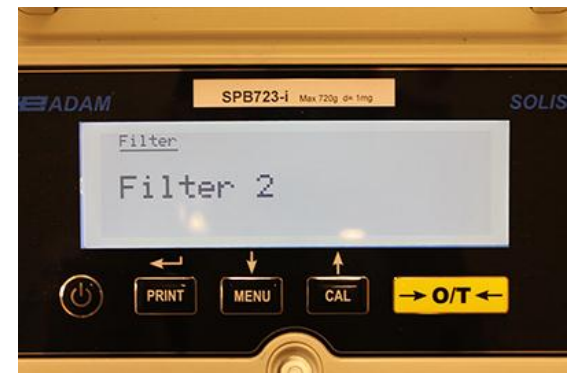

2. 通过按 **MENU** 或 **CAL** 键选择所需的滤波设置,然后向上或向下滚动各等级,最后通过按 **PRINT** 键 确认。

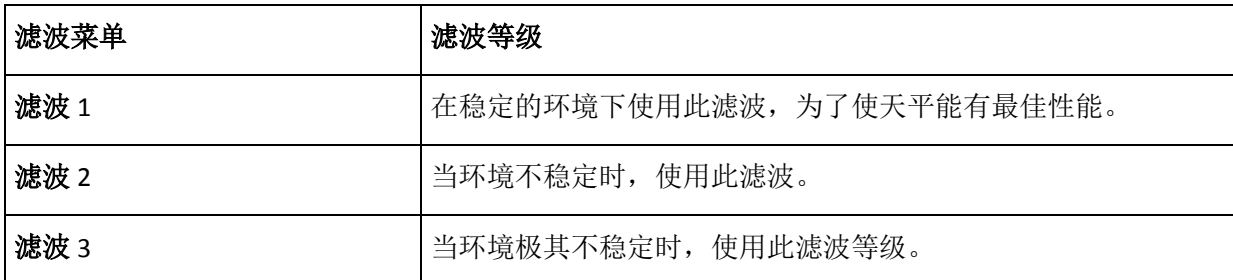

3. 在选择所需的滤波值后,屏幕将再次显示天平的参数菜单。此时可以通过按 **ON/OFF** 键来选择另一个参数或 返回到称重模式。

### **10.6** 稳定功能

当重量在规定的时间隔间内稳定时,显示器将显示稳定符号。

1. 见章节 10 选择稳定参数。 显示器将显示当前的稳定数值:

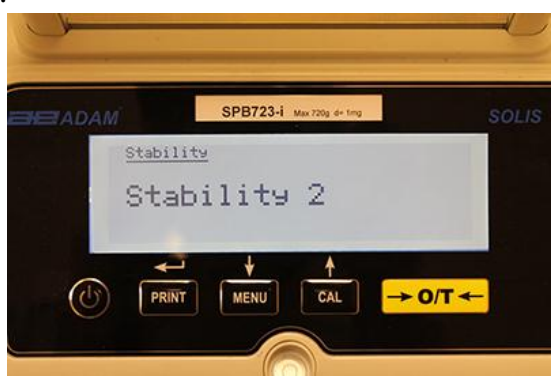

2. 选择期望的稳定值。通过按 **MENU** 或者 **CAL** 键向上或向下滚动各等级,最后通过按 **PRINT** 键 确认。

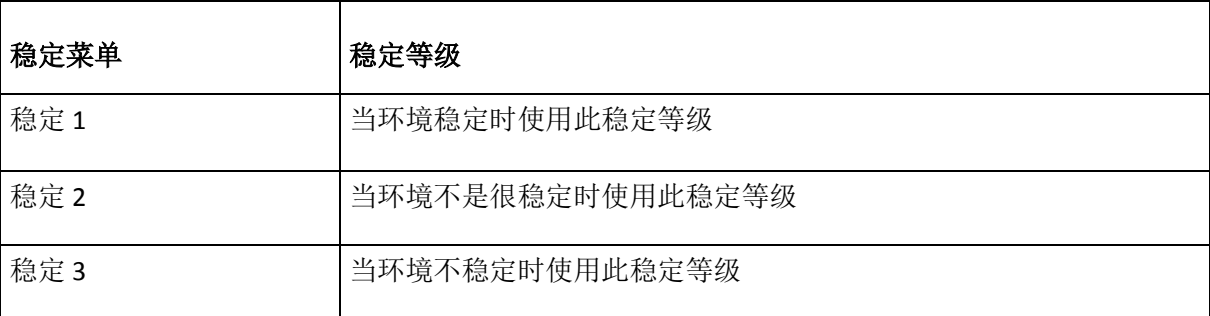

3. 选择了期望的稳定值后,屏幕将显示天平参数,将再次显示参数菜单。此时可以通过按 **ON/OFF** 键选择另一个 参数或者返回称重模式。

### **10.7** 对比度调节

天平配备 LCD 显示器;可调节对比度使读数从不同的角度和不同的光线环境都可以看到。

1. 根据章节 10 选择对比度调整参数。

当前设置的对比度值将显示在显示器上:

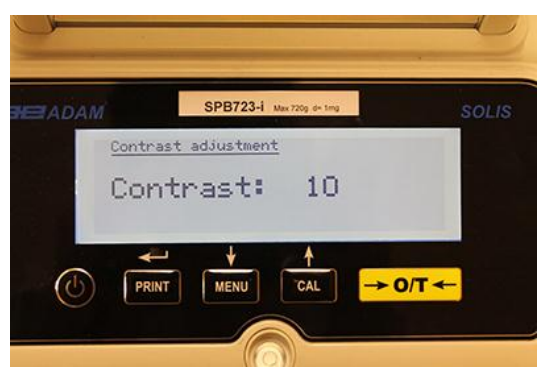

- 2. 选择所需的对比度值。按 MENU 或 CAL 键可以增加或减小数值,然后按 PRINT 键确认。
- 3. 选择了期望的对比度等级后,屏幕将再次显示天平参数菜单。此时可以通过按 **ON/OFF** 键选择另一个参数或者 返回称重模式。

# **10.8** 背光设置

天平配备了背光,即使在光线弱的条件下也能看到读数显示。

1. 根据章节 10 选择背光参数。

当前设置的模式将显示在显示器上:

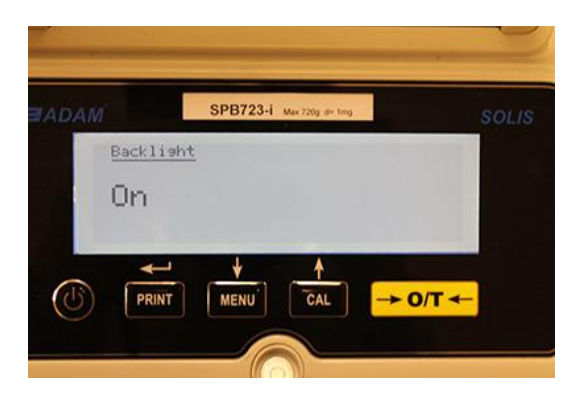

2. 选择所需的背光模式。 通过按 **MENU** 或 **CAL** 键来向上或向下滚动各个等级,然后按 **PRINT** 键确认。

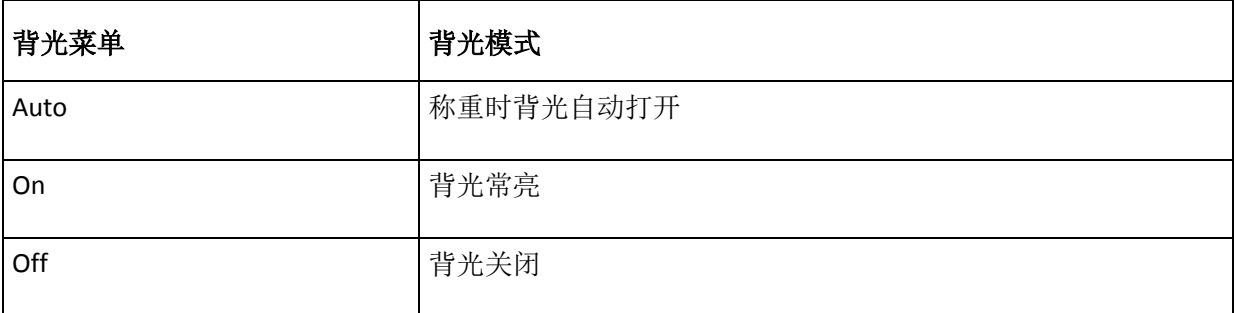

3. 选择了期望的模式后,屏幕将再次显示天平参数菜单。此时可以通过按 **ON/OFF** 键选择另一个参数或者返 回称重模式。

# **10.9** 定时功能

此功能可以让你在定时后天平自动关机。

1. 根据章节 10 选择定时参数。 当前设置的模式将显示在显示器上:

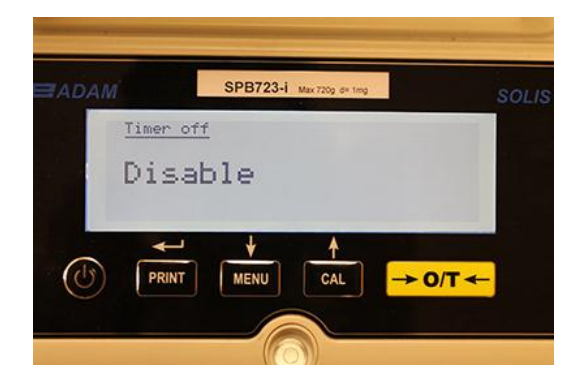

2. 选择所需的自动关机模式。通过按 **MENU** 或 **CAL** 键来向上或向下滚动各个等级,然后按 **PRINT** 键确认。

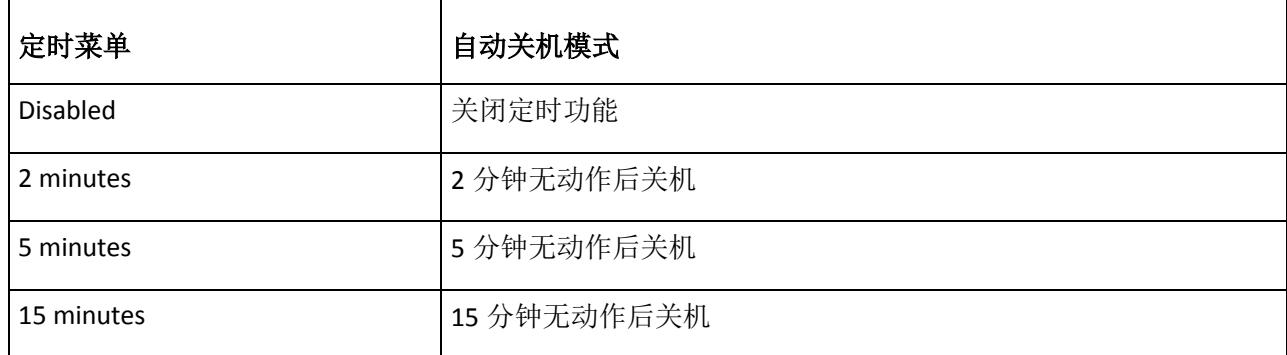

# 注意:天平内部配备电池,为了延长电池寿命,建议不要关闭定时模式。

3. 选择了期望的模式后,屏幕将再次显示天平参数菜单。此时可以通过按 **ON/OFF** 键选择另一个参数或者返回称 重模式。

### **10.10** 日期和时间设置

通过此功能可以设置日期和时间并修改日期显示格式。

### 1. 根据章节 10 选择日期和时间参数。

当前设置的日期和时间将显示在显示器上:

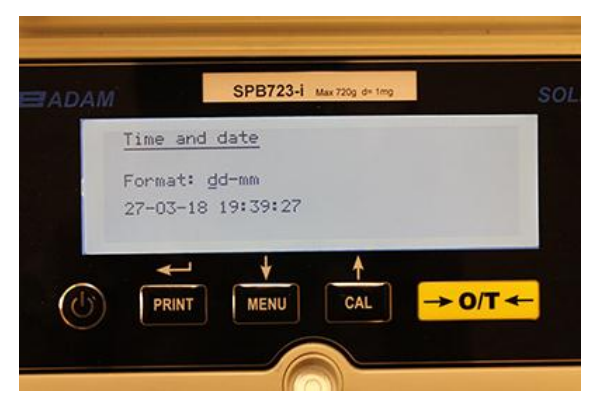

2. 选择所需的日期格式。按 **MENU** 或 **CAL** 键可以将格式修改为日-月 或者 月-日; 然后按 **PRINT** 键确认。

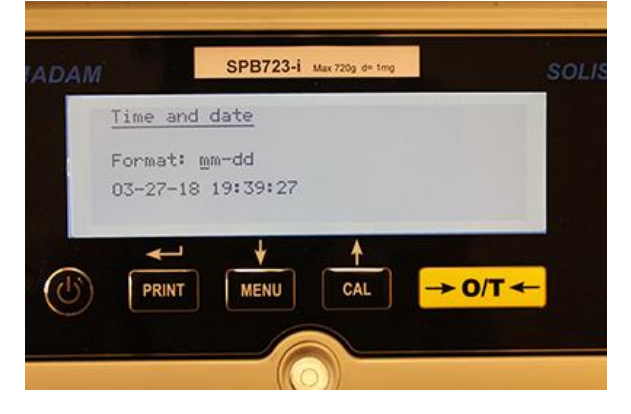

- 3. 按 **MENU** 和 **CAL** 键来增加或减小数字来设置所需的日期和时间,并按 **PRINT** 键移动到下一个日期。
- 4. 设置了日期和时间后, 按下并按住 PRINT 键直到提示音停止, 然后释放按键来保存设置。
- 5. 跟天平参数相关的菜单将会显示。此时按 **ON/OFF** 键来选择另一个参数或者返回称重模式。

# **10.11** 语言选择

通过此功能选择所需的语言。

1. 根据章节 10 选择语言参数。 当前设置的语言将显示在显示器上:

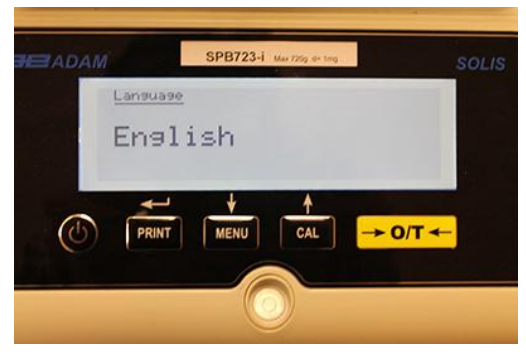

2. 选择所需的语言。通过按 **MENU** 或 **CAL** 键来向上或向下滚动各个等级,然后按 **PRINT** 键确认。

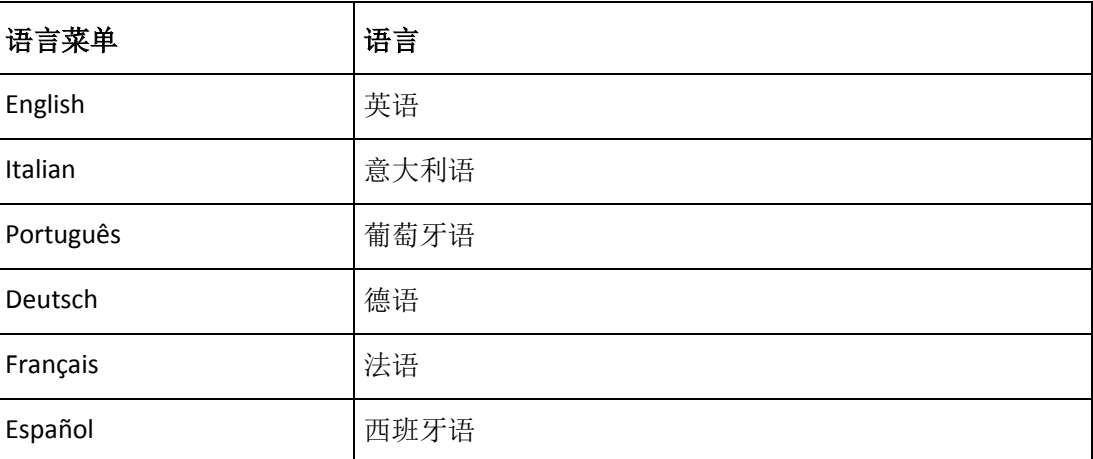

选择了所需的语言后,屏幕将再次显示天平参数相关菜单。此时可以通过按 **ON/OFF** 键选择另一个参数或者返回 称重模式。

# **10.12** 校准设置模式

通过此功能可以进行校准设置。此功能仅适用于配备了内部校准的型号 (不适用于所有型号)。 为了检查天平是否 配备了内部校准模式,请参阅技术特征表,章节 16。

1. 选择章节 10 中描述的校准模式参数。当前设置的校准模式经显示在显示器上:

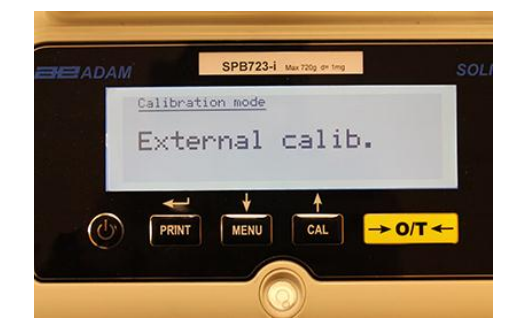

- 2. 选择所需的模式。通过按 MENU 或 CAL 键可以向上或向下滚动不同的校准模式:
	- 外部校准
	- 内部校准
	- 自动校准
	- 技术校准
- 3. 按 **PRINT** 键确认"**AUT-CAL"**, "**I-CAL"**, "**E-CAL"**. 要确认**"TEC-CAL"**, 按住 **PRINT** 键直到提示音停止。
- 4. 屏幕将显示天平参数菜单。此时可以按 **ON/OFF** 键来选择其他参数或者返回称重模式。

# *10.12.1* 自动校准*(AUT-CAL)*

当温度变化超过出厂预置值和出厂预置时间间隔时,天平通过内部参考砝码进行自检,天平秤盘不能有任何物品。 当天平需要进行自动校准时,显示器将显示以下信息:

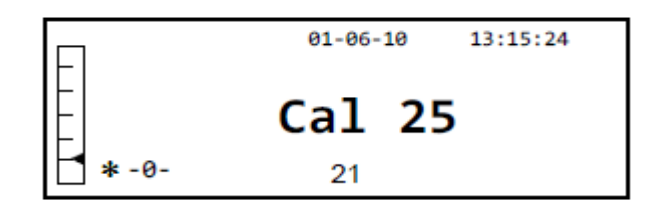

天平将开始 25 秒倒计时,在这期间你可以决定:

• 通过按下"**ON/OFF"** 键停止自动校准并推迟 5 分钟。

或者

• 让倒计时结束并开始自动校准。

# 注意:在倒计时期间,不要在秤盘上加载任何物品!

在此模式下,也可以通过随时按下 **CAL** 键用内部参考砝码进行校准,首先要确保秤盘上没有加载任何物品。

1. 在秤盘没有任何物品的情况下按 **CAL** 键。显示器将显示 "**CAL**" , 天平将进行自动校准。

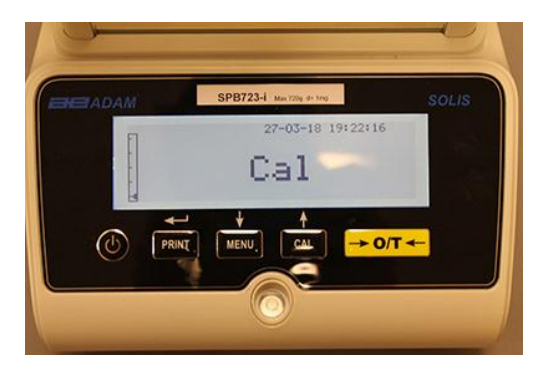

2. 校准结束时,天平将返回正常的称重状态。

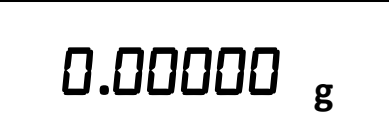

如果由于震动或气流使得校准没有完成,显示器将显示"CAL bUt"。再次按 CAL 键,如果问题仍然存在,请选择外 部校准并联系供应商。

### *10.12.2* 内部校准 *(I-CAL)*

只有当用户按下 CAL 键, 天平才会用内部参考砝码进行自检。进行内部校准之前, 请确保秤盘上没有加载任何物 品。

### *10.12.3* 外部校准 *(E-CAL)*

天平将通过使用外部参考砝码来进行校准(见章节 8.1.2 中的所述的流程).

### *10.12.4* 技术校准 *(TEC-CAL)*

每当辅助控制维护干预需要时,此功能允许校准内部参考砝码。

1. 选择 TEC-CAL 校准模式后, 秤盘空置时按 CAL 键, 显示将显示"CAL"。

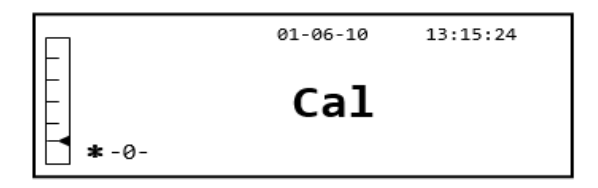

2. 当校准码的数值开始闪烁,将校准码加载到秤盘上。

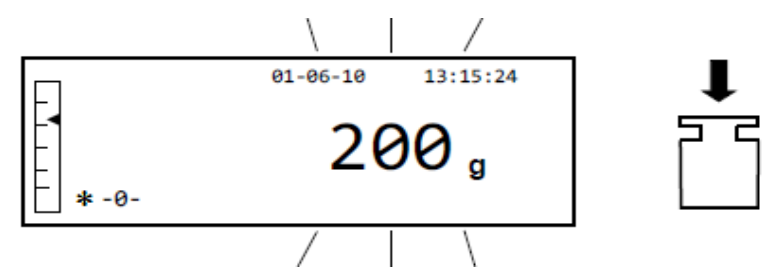

- 3. 等待校准重量显示且出现稳定符号,然后卸载秤盘上的砝码。
- 4. 当显示器显示**"0.000"** 时,长按 **PRINT** 键直到提示音停止。此时开始采集并自动储存内部重量。在采集周期中, 显示器将显示以下闪烁文字:

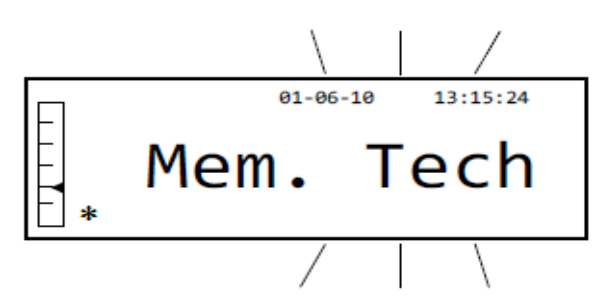

- 5. 一旦储存了内部校准,天平将返回正常称重状态。
- 6. 此时根据章节 10.12.1 中描述的,重新进入校准菜单并设置所需的内部、自动或外部校准密码。

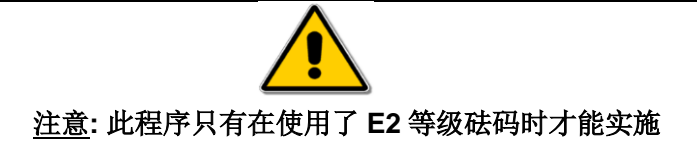

### **10.13** 校准数据

该功能允许用户显示最后一次校准数据。

日期 校准模式 更正

1. 根据章节 10 中的描述选择校准数据参数。 最后一次校准的相关数据将显示在显示器上:

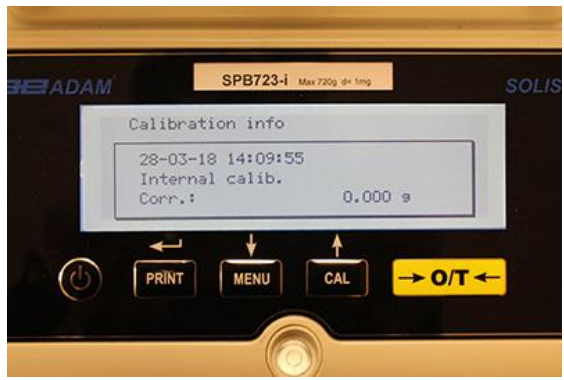

2. 按 **PRINT** 键打印校准数据。

3. 按 **ON/OFF** 键退出屏幕并返回天平参数菜单。此时可以通过按 **ON/OFF** 键选择另外一个参数或返回称重模式。
## **11.0** 天平功能菜单

- 1. 空置秤盘并按 **MENU** 键。
- 2. 以下内容将显示在显示器上:

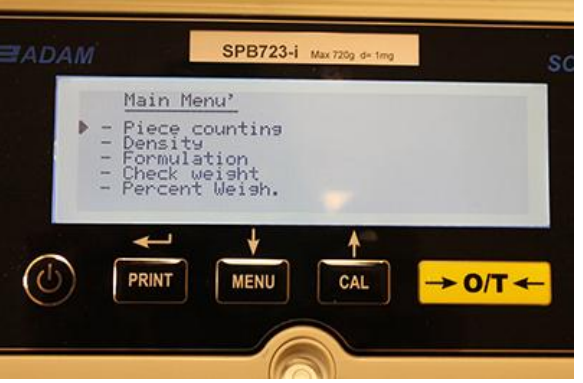

3. 此时用 CAL 和 MENU 键来向上或向下导航参数菜单。

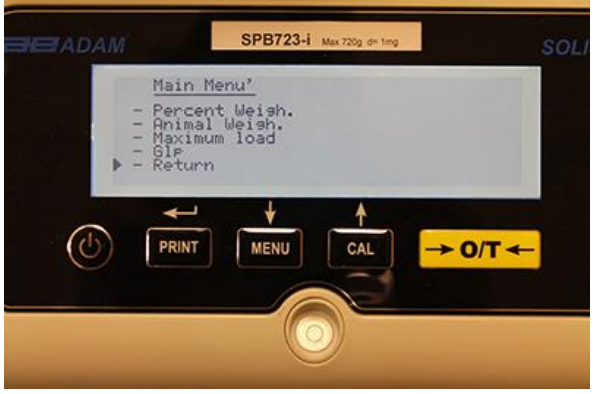

- 4. 将光标定位在所需的参数上并按 PRINT 键确认。
- 5. 按 ON/OFF 键退出菜单或选择返回功能并按 PRINT 键。

## **11.1** 计数功能

零件计数程序能够让你在进行了零件取样或者为零件插入了平均单位重量后进行零件总数的计数。

1. 根据章节 10 中的描述选择零件计数程序。下面屏幕将显示在显示器上:

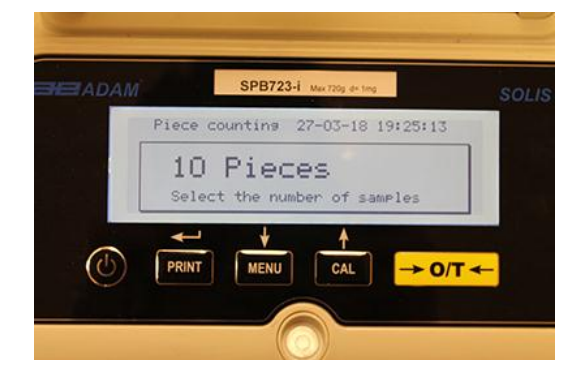

- 1. 选择零件的数量并作为样品放在秤盘上,逐步按 **MENU** 键来增加并按 **CAL** 键来减少。
- 2. 将空的容器放在秤盘上 (如果需要),然后按 **PRINT** 键确认。 零件数量的选择(10,25,50,100,手动输入,见章节 10.3)是单个零件的重量函数,加载孔的容器。
- 3. 在秤盘上加载显示器上显示的零件数量并按 **PRINT** 键。

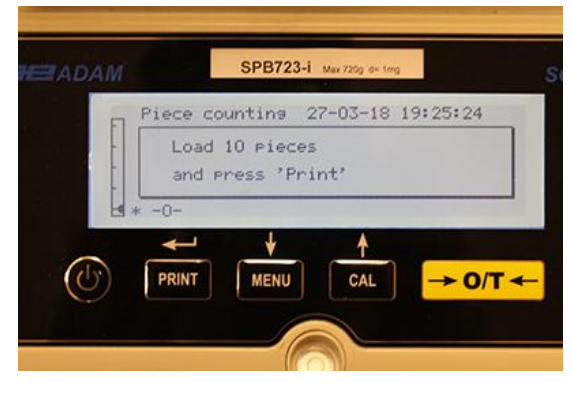

如果有足够的样品(如图 10 所示),显示器上将显示加载的零件数量。此时可以进行零件计数。

如果要计数的零件重量相对于天平的精度来说太小,将显示错误信息。此时有必要用更高精度的天平来进行称重。

如果样品的重量是可以接受的,但是还不够,将显示以下信息: 在秤盘上添加足够的零件,使得数量大约增加一 倍,然后按 **PRINT** 键。

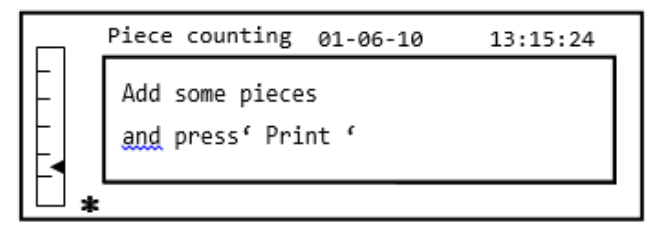

如果零件数量仍然不足,上述信息将再次显示。将加载的零件数量再次加倍。

一旦达到了足够的零件数量,将显示它们的数量,此时可以进行计数,将要计数的零件加载到称量板上。

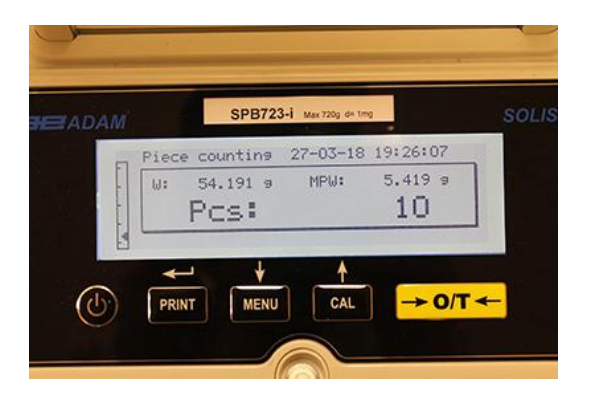

4. 要退出零件计数模式, 按 ON/OFF 键, 天平将返回常规称重状态。

## *11.1.1* 手动输入平均单位重量

该功能允许用户输入已知的零件平均单位重量,从而避免零件取样。

1. 选择章节 10 中描述的零件计数程序。显示器将显示以下内容:

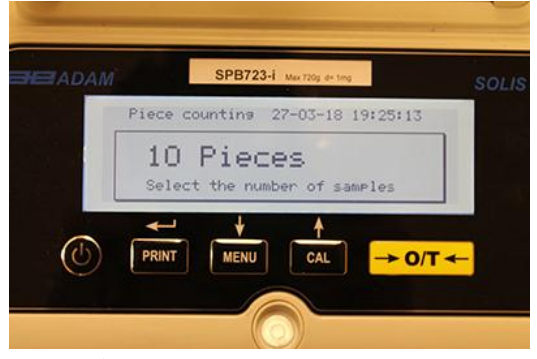

2. 按下 **MENU** 键直到显示器显示以下信息:

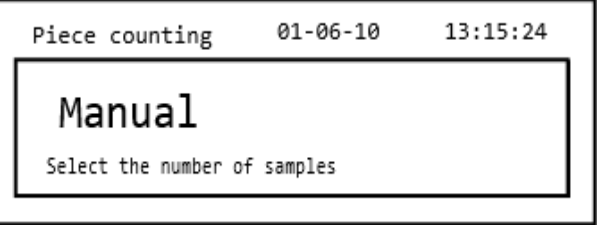

3. 然后按 **PRINT** 键确认。

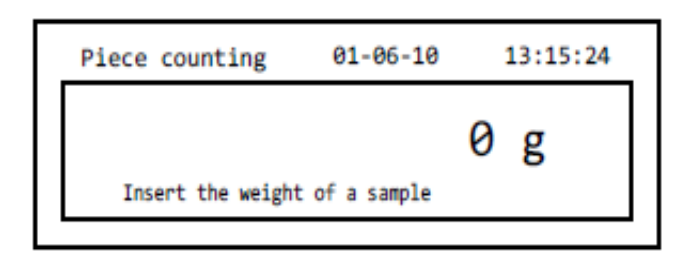

4. 用 **CAL** 和 **MENU** 键插入零件的单位重量克来增加或减小数值,同时按 **O/T** 键进入下一个数值。要插入小数点, 请按住 **CAL** 键。在输入阶段,长按 **O/T** 键可以删除插入的数值。

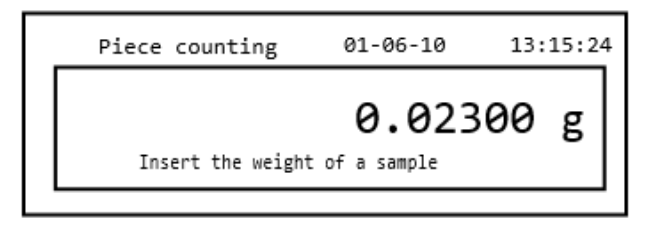

- 5. 按 PRINT 键确认。如果输入的零件小于天平精度的 100 倍, 将显示错误信息。按 ON/OFF 键可以在不输入重 量的情况下退出。
- 6. 如果重量足够,显示器将显示**"0"** ;此时可以进行计数,在称量板上加载零件。

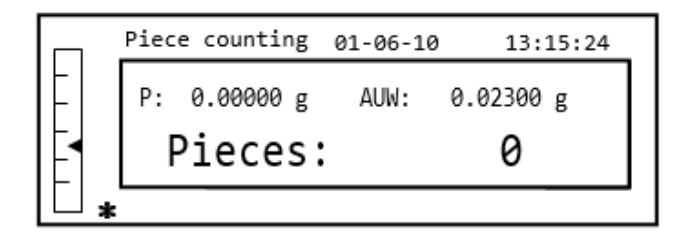

7. 按 **ON/OFF** 键退出零件计数功能。

也可以用可选的字母数字键盘来插入样品的平均单位重量。在这种情况下,根据上面描述的同样的流程进入手动 插入模式。

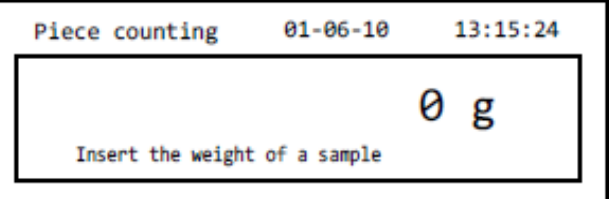

1. 使用数字键 0 到 9 和小数点插入样品的单位重量克。 如果出错,按 **CLEAR** 键并重新开始。

- 2. 按 **Print** 键确认。
- 3. 如果输入的零件小于天平精度的 100 倍, 将显示错误信息。 按 **ON/OFF** 键在不输入重量的情况下退出。
- 4. 如果重量足够,显示器将显示 "**0**" ; 此时可以进行计数,在称量板上加载零件。
- 5. 按 **ON/OFF** 键退出零件计数功能。

### *11.1.2* 自动更新平均单位重量

进行采样后,可以通过以下方式更新平均单位重量。

- 1. 不要将要计数的所有零件一起加载,加载秤盘上零件数量大约两倍的数量,等待出现提示音。
- 2. 此过程可重复,最多达到 255 个零件,或者你可以继续常规零件计数。 通过此程序可以获得更准确的平均单位重量和更精确的零件计数。

## 注意:如果是通过插入平均单位重量进行的取样,那么自动更新机制就不会激活。

## **11.2** 固体或液体的密度测定

密度计算程序可以通过底部称量挂钩或密度测定套件来测定固体或液体的密度。

## *11.2.1* 固体密度测定

1. 根据章节 10 选择密度程序,显示器将显示以下内容:

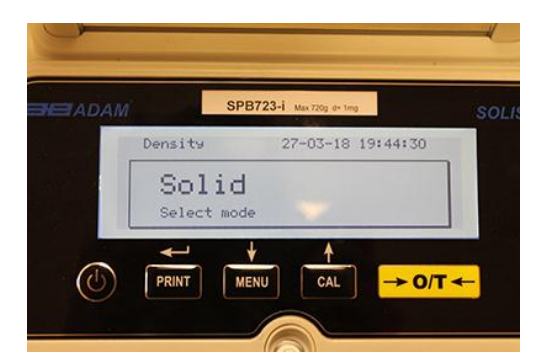

- 2. 按 **PRINT** 键确认。
- 3. 将显示所用的液体密度值。 默认值等于 1.0000(20℃的蒸馏水)。

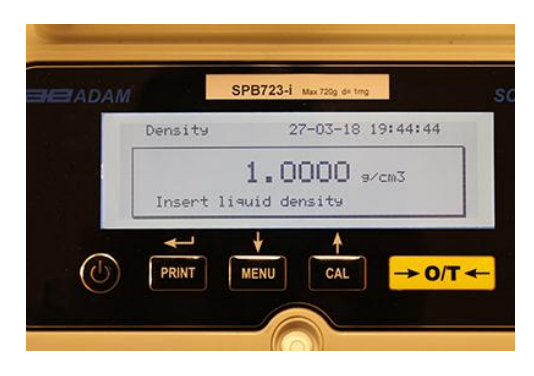

4. 可以用 **CAL** 和 **MENU** 键插入一个不同的数值来增加或减小数值,同时按 **O/T** 键进入下一个数值。在输入阶段, 长按 **O/T** 键可以删除插入的数值。

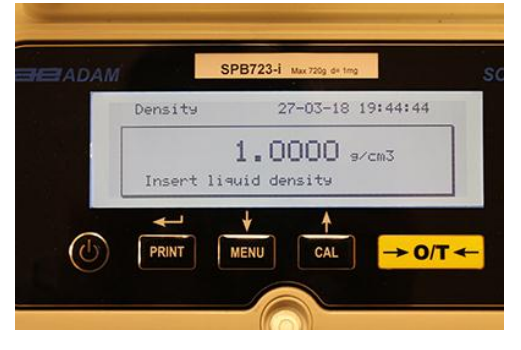

- 5. 一旦设置了所需的数值,按 **PRINT** 键。
- 6. 此时将要求你在空气中给固体称重。

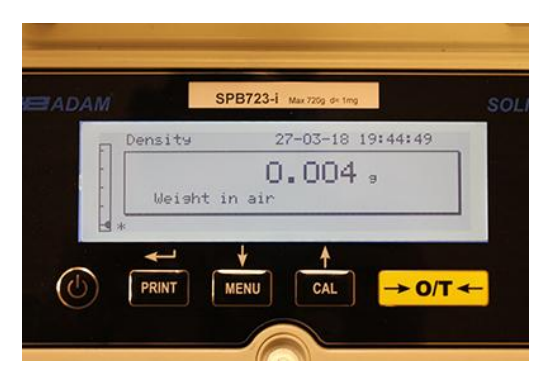

- 7. 如果需要,按 tare 键并加载固体,等稳定符号出现,按 **PRINT** 键获取数值。当重量被卸载时,显示器会显示 文字'wait…' 。
- 8. 接下来要求液体中固体的重量。在液体中给圆筒去皮。将固体放进圆筒里,浸入固体并等待稳定符号显示。 然后按 PRINT 键。当重量被卸载时,显示器会显示文字'wait…' 。

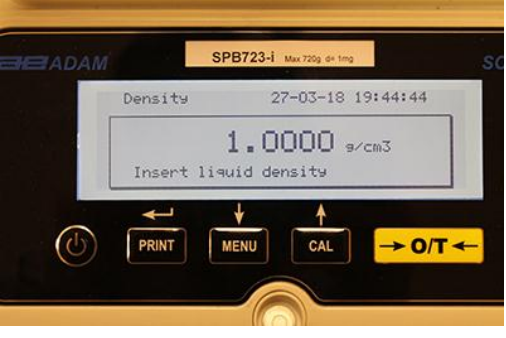

- 9. 此时将显示固体的密度计算结果。如果天平配备有打印机,按 **PRINT** 键可以打印密度值。(如果出现出错,显 示器将会显示"ERRO6")
- 10. 此时按 ON/OFF 键退出密度功能, 或者按 MENU 键进行其他固体的密度测量。

## *11.2.2* 液体密度测定

1. 根据章节 10 选择密度程序。显示将显示以下内容:

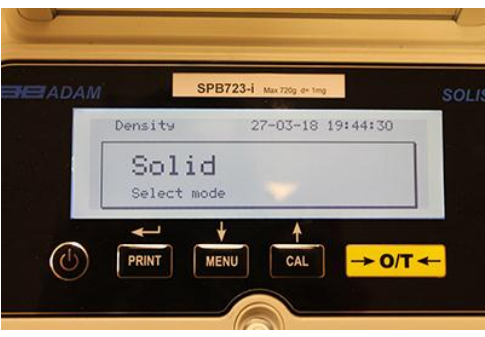

2. 按 **MENU** 键选择液体模式,然后按 **PRINT** 键确认。

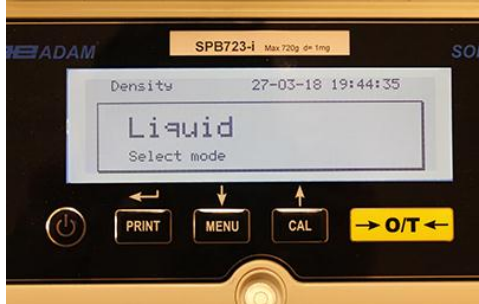

3. 显示器上将显示固体密度的默认值。 默认值等于 3.0000 g/cm<sup>3</sup>。

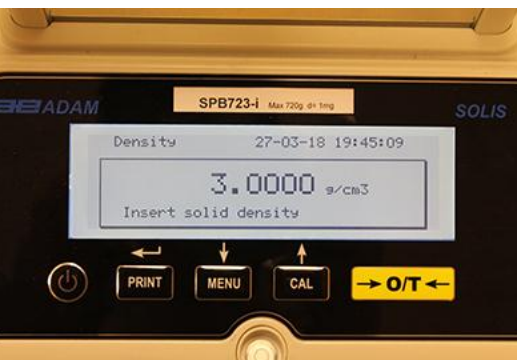

4. 可以用 **CAL** 和 **MENU** 键输入一个不同的数值来增加或减小数值,同时按 **O/T** 键进入下一个数值。在菜单输入 阶段,长按 **O/T** 键可以删除插入的数值。

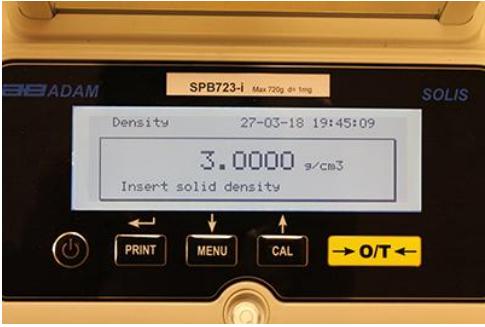

## 注意:也可以通过可选的字母数字键盘来设置数值。

5. 一旦设置了所需数值,按 **PRINT** 键。

6. 此时请在空气中称量支架。

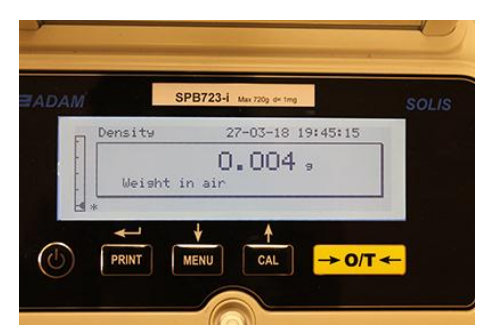

- 7. 如果需要,按 tare 键并加支架,等稳定符号出现,按 **PRINT** 键获取数值。当重量被卸载时,显示器会显示文 字'wait…' 。
- 8. 此时要求称量浸入液体中的支架重量。然后将固体浸入液体中,等稳定符号出现,按 **PRINT** 键。当重量被卸 载时,显示器会显示文字'wait…' 。

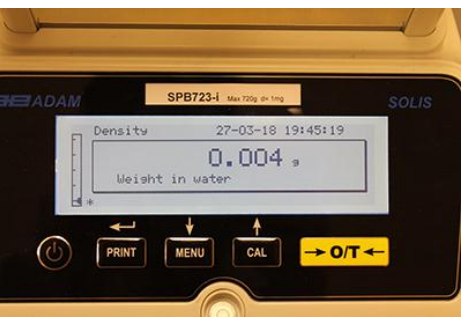

9. 此时将显示液体密度计算的结果。如果天平配备了打印机,可以通过按 **PRINT** 键打印密度值。

10.如果出现错误,显示器将显示以下内容:

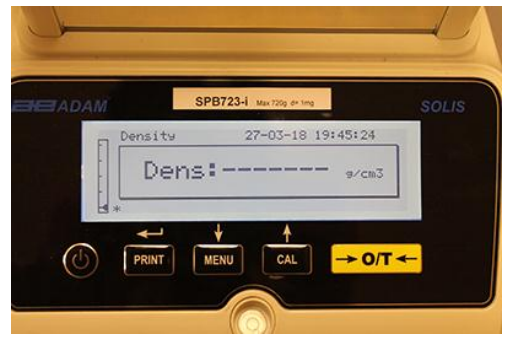

11. 此时按 ON/OFF 键退出密度功能, 或者按 MENU 键进行另一种液体的密度测量。

# **11.3** 公式**/** 处方 功能

## *11.3.1* 手动公式

1. 根据章节 10 选择公式程序。 显示器将显示以下内容:

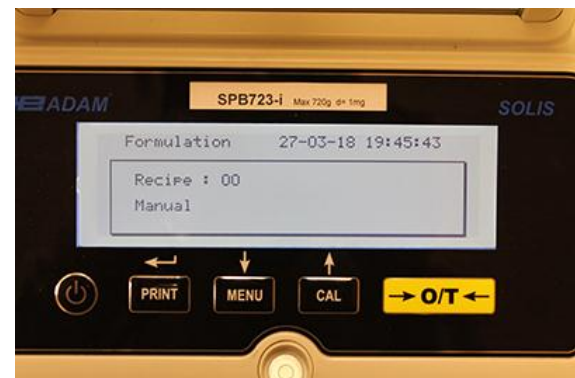

2. 按 PRINT 键确认。

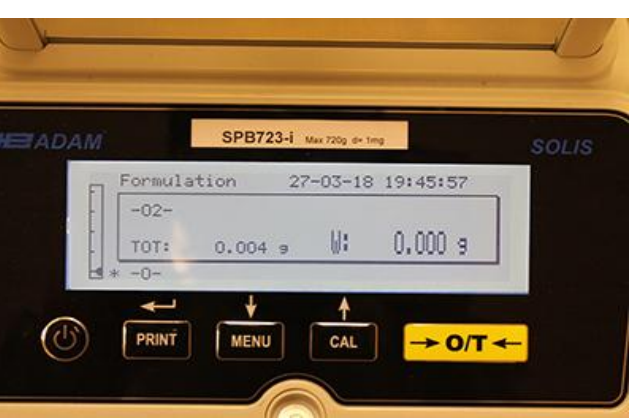

3. 如果有必要, 按 tare 键并加载第一种配料。

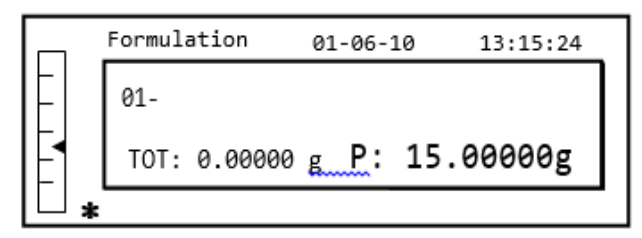

4. 然后按 **PRINT** 键确认。

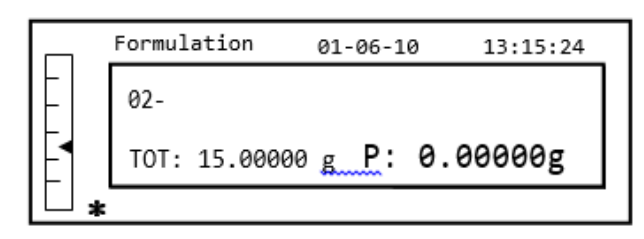

5. 如果有必要, 按 tare 键并加载第二种配料。

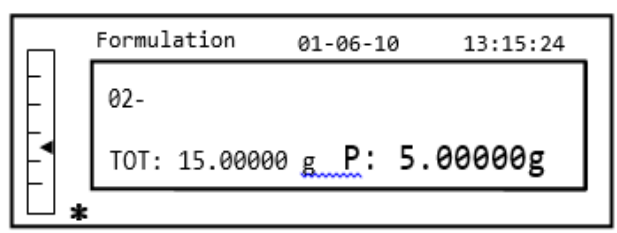

- 6. 然后按 **PRINT** 键确认。
- 7. 重复此操作,最多可用 99 种配料。

## 注意:在获得成分时,*Err10* 指的时一个负数重量值。检查加载的成分是否有误,回零程序是否正常。

8. 结束时,要打印单个部件的数值或总数值,长按 **PRINT** 键直到提示音停止。显示器将显示以下内容:

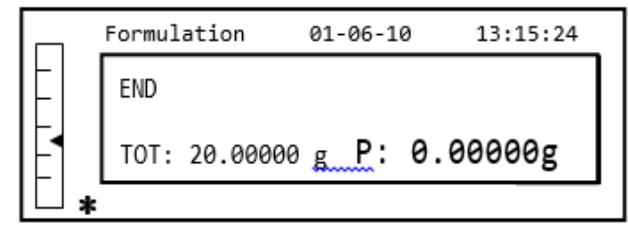

9. 要退出当前屏幕并实施一个新的公式,按一次 **ON/OFF** 键。要退出该程序,连续按两次 **ON/OFF** 键。

## *11.3.2* 公式储存

1. 根据章节 10 选择公式。显示器将显示以下内容:

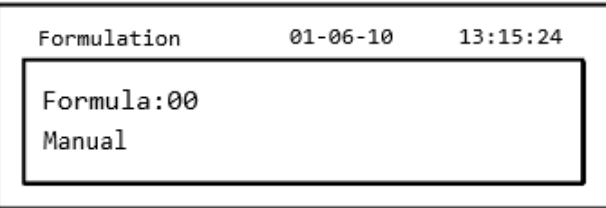

2. 选择公式的数字来保存或修改,在显示"Formula"后,用 **CAL** 和 **MENU** 键来增加或减小数值,然后按住 **PRINT** 键直到提示音停止以确认选择并输入 'setup formula' 菜单。

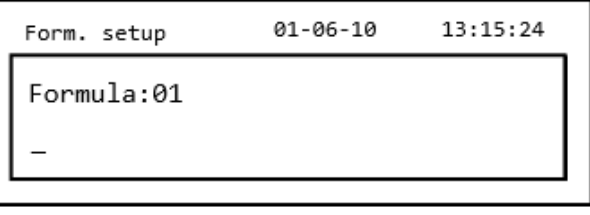

3. 输入公式名称 (可以是一串数字或字母,最大 20 个字符), 用 **MENU** 或 **CAL** 键滚动所有可用的字符,并按 **TARE** 键移动到下一个字符。 要选择大写字母或小写字母,按住 **MENU** 键直到提示音停止。

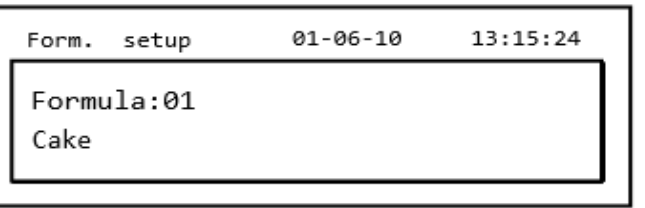

4. 按 **PRINT** 键确认。

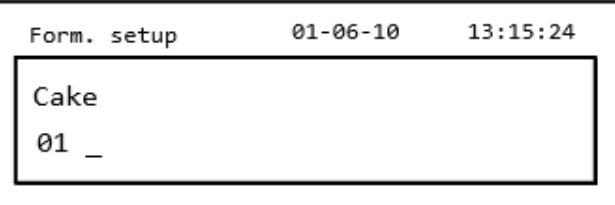

- 5. 输入第一个元件的名称(可以是一串数字或字符,最大11个字符),用 MENU 或 CAL 键滚动可用的字符。
- 6. 按 **PRINT** 键确认并保存数值。

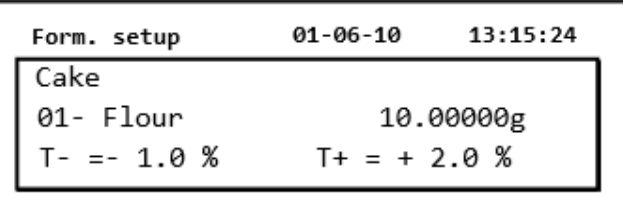

- 7. 此时输入元件的数量,用 **MENU** 厚 **CAL** 键增大或减小数值,同时按 **O/T** 键移动到下一个数值,并按 **PRINT** 键 移动到下一个参数。
- 8. 此时输入负公差并按 **PRINT** 键移动到下一个参数。
- 9. 此时输入正公差。
- 10.然后按 **PRINT** 键确认并保存数值。
- 11. 重复第 5 点到第 10 中描述的操作来输入所有所需的元件,最多为 20 个。

12.输入了所有所需的元件后,按 **ON/OFF** 键退出公式保存程序。

## *11.3.3* 公式撤销

1. 根据章节 10 选择公式。显示器将显示以下内容:

 $01 - 06 - 10$  $13:15:24$ Formulation Formula:00 Manual

2. 选择公式名称(之前保存的),用 **CAL** 和 **MENU** 键在插入的各种公式中滚动。

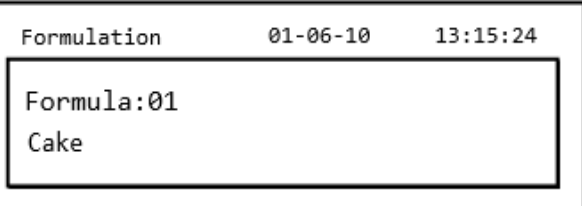

3. 按 **PRINT** 键确认。

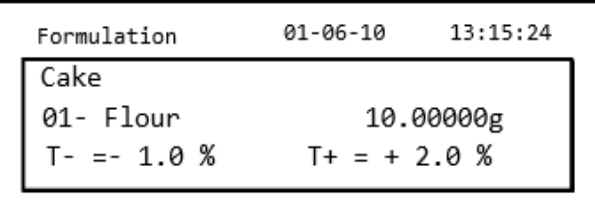

4. 此时可以用 **MENU** 和 **CAL** 键显示各种元件和选择的公式的相对数量。

5. 再次按 **PRINT** 键插入常数乘法器。

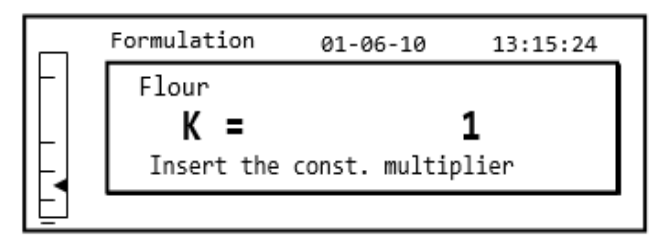

6. 此时输入倍增常数 K 来确定所需产品的数量。 用 **MENU** 或 **CAL** 键来增加或减少数值。

示例: 如果输入的公式是 100g 产品。插入 K = 2, 将重新计算所有元件的数值, 以获得等于 200g 产品的总量。

7. 再次按 **PRINT** 键开始称量各个元件。必要时,在测量显示器右上方指示的元件数量前进行去皮操作。

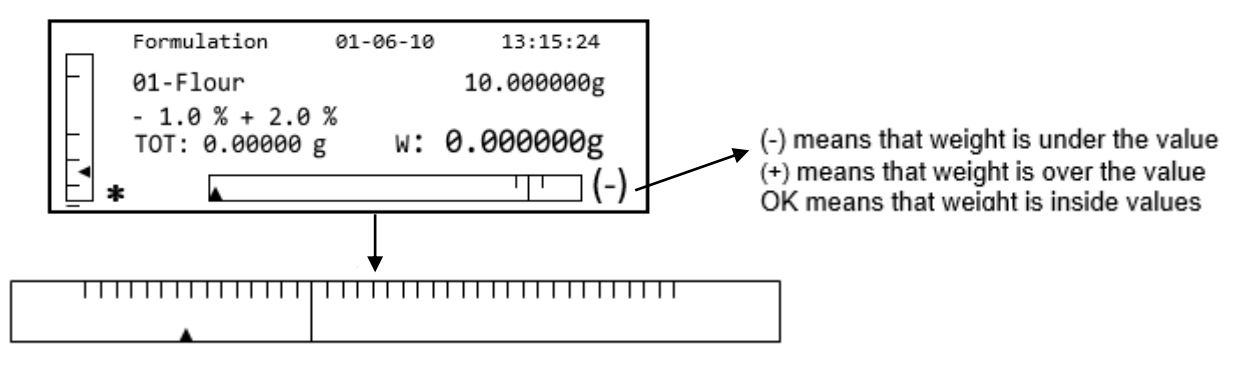

为了使配量操作更容易,当元件数值接近可接受数值的极限时,配量条会自动放大。

8. 然后按 **PRINT** 键进入下一个元件。

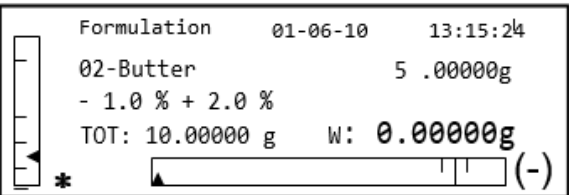

9. 必要时,测量显示器右上方指示的元件数量前进行去皮操作。

10.然后按 **PRINT** 键进入下一个元件。

11.重复此程序,直到输入了所有的元件,之后,单个元件的重量会进行称量,如果天平配备有打印机,总重量 会进行打印。显示器将显示以下内容:

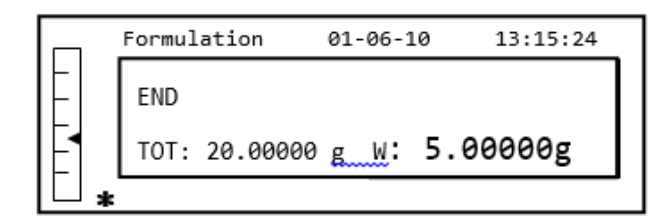

12.要退出此屏幕并进行新的公式,按一次 **ON/OFF** 键。要退出程序并返回称重界面, 两下按 **ON/OFF** 键两次。 按 ON/OFF 键可以随时中断并退出此公式。

## **11.4** 检重功能

检重功能可以让用户确认秤盘上加载的重量是否高于或低于用户预先设置的两个极限。

1. 根据章节 10 选择极限值功能,显示器将显示以下内容:

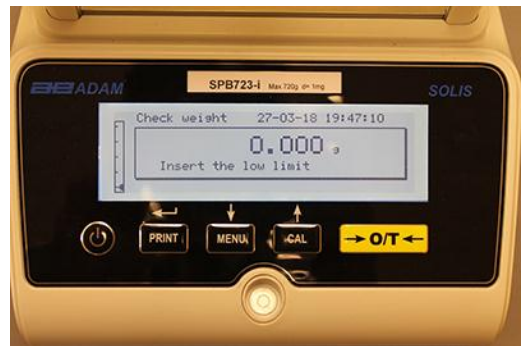

- 2. 通过 **CAL** 和 **MENU** 键键输入 MINIMUM 极限值并增加和减少数值, 同时按 **O/T** 键进入下一个数字。 在输入阶 段,长按 **O/T** 键可以删除输入的数值。
- 3. 然后按 **PRINT** 键确认。输入的数值将被保存,直到天平关机。
- 4. 显示器将显示以下内容。

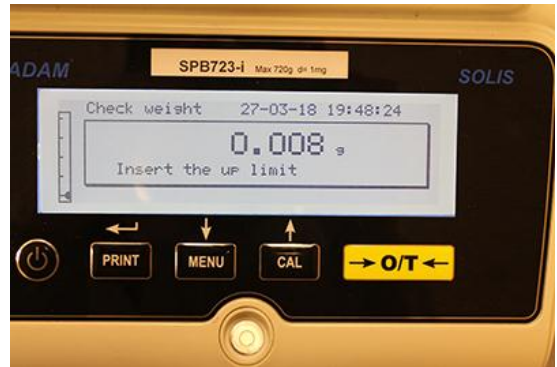

- 5. 此时根据对最小极限值插入的描述来插入最大极限值。
- 6. 然后按 **PRINT** 键确认。输入的数值将被保存,直到天平关机。
- 7. 显示器将显示以下内容。

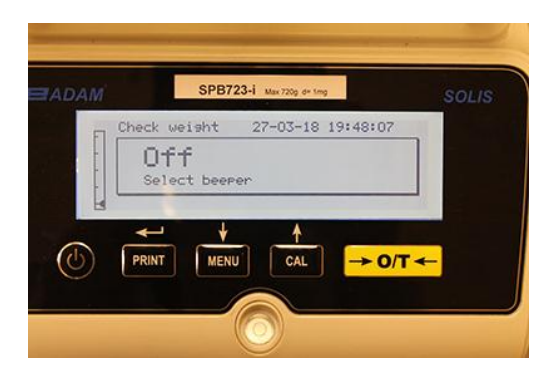

- 8. 当重量在两个设定的极限值之间时,通过 **MENU** 键可以选择是否打开或关闭提示音,然后按 **PRINT** 键确认。
- 9. 如果正确地插入了极限值,天平将返回称重模式,显示器显示极限值状态 (在两个极限值设置之间显示**+**  MAX limit, **-** MIN limit, **OK**)。

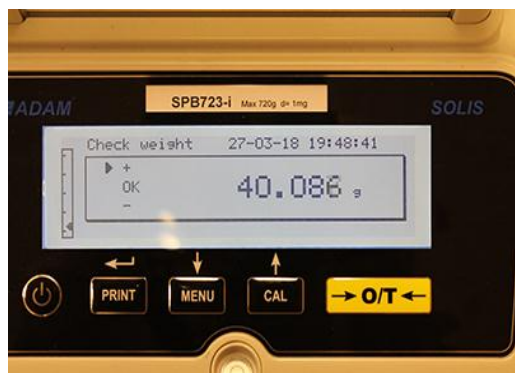

## 注意:如果 没有正确地设置数值,显示器将显示 *ERROR 07*。

极限值功能有三种操作模式。

## *A)* 设置两个极限值

此模式允许用户辨别可接受的下限和上限插入值范围,其中重量数值被认为是可接受的,显示器通过显示"OK" 符号来标识,同时屏幕上还会显示声音信号(如果已经激活)。当重量低于设置的下限,显示器显示符号"L", 但如果数值超过设置的上限,显示器将显示"H"。

### *B)* 仅设置下限

当只设置了下限且上限为零,每当重量值超过设置的下限,重量被认为是可接受的,显示器将显示"OK"符号, 同时屏幕上还会显示声音信号(如果已经激活)。当重量低于设置的下限,显示器显示符号"L"。

### *C)* 仅设置上限

当只设置了上限且下限为零,每当重量值低于设置的上限,重量被认为是可接受的,显示器将显示"OK"符号, 同时屏幕上还会显示声音信号(如果已经激活)。当重量超过设置的上限,显示器显示符号"H"。

## **11.5** 百分比称重功能

此功能允许你读取重量作为参考重量的百分比。参考重量假定为100%的数值(出产设置)。 获取参考重量有两种模式-一种是自动获取(参考重量),另一种是手动获取(手动输入参考重量的数值)

## *11.5.1* 参考重量自动模式

1. 根据章节 10 选择百分比称重功能,屏幕将显示以下内容:

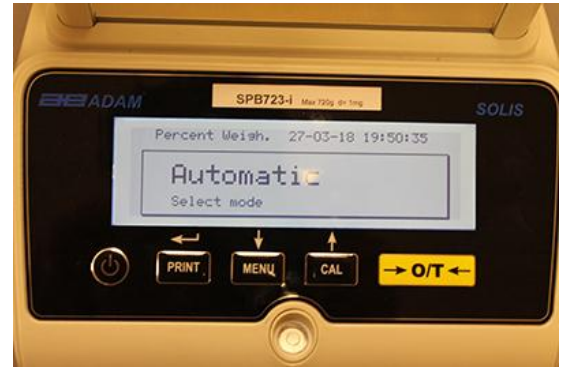

- 2. 按 **PRINT** 键确认。
- 3. 将进行去皮,按要求在秤盘上加载参考重量。

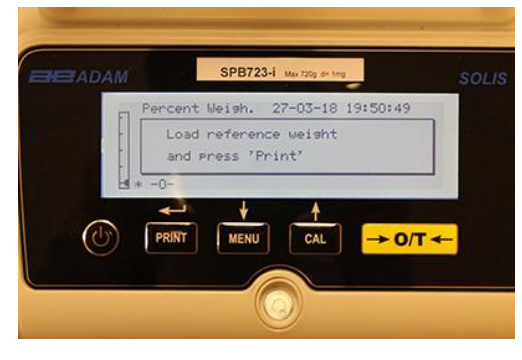

4. 在秤盘上加载参考重量并按 **PRINT** 键;显示器将显示**"Wait"** 。一旦获得重量,显示器将显示加载的重量、参 考重量以及百分比重量。

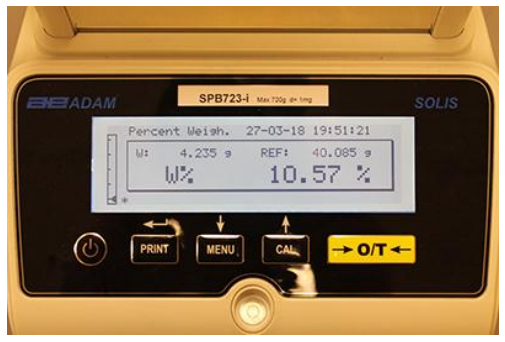

- 5. 此时移除参考重量,加载样品并读取百分比重量。
- 6. 按 **ON/OFF** 键退出百分比称重功能。

注意:如果输入的参考重量小于 *10* 个显示数字,屏幕将显示 *ERROR 07.* 

## *11.5.2* 手动插入参考重量模式

1. 根据章节 10 选择百分比重量功能,屏幕将显示以下内容:

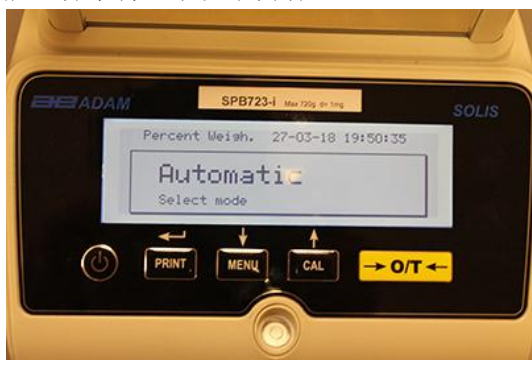

2. 按 **MENU** 键选择手动模式。

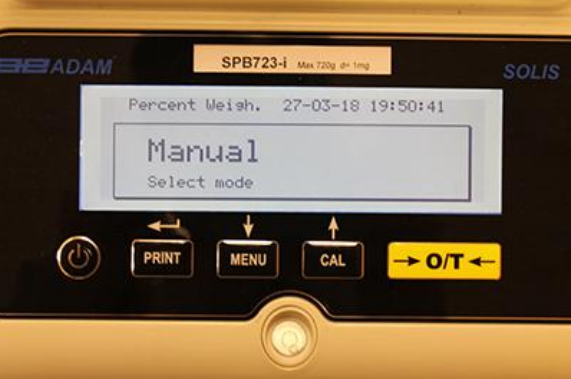

- 3. 按 **PRINT** 键确认手动模式。
- 4. 此时可以输入参考重量值, 通过 CAL 和 MENU 键增加或减少数值, 同时按 O/T 键进入下一个数值。在输入阶 段,长按 **O/T** 键可以删除输入的数值。输入的数值会储存在起来,直到天平关机。也可以通过字母数字键盘 来输入数值。
- 5. 在插入所需的参考数值后,按 **ENTER** 键。

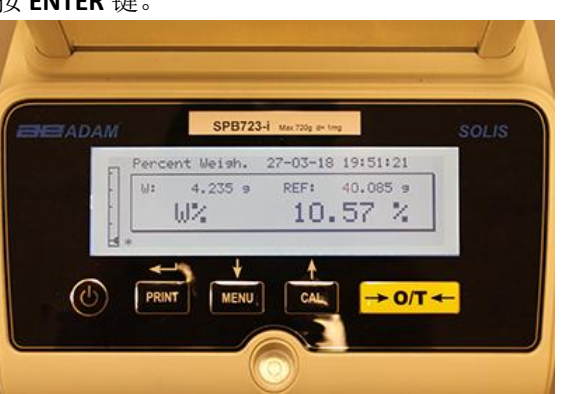

- 6. 此时加载样品并读取百分比数值。
- 7. 按 **ON/OFF** 键退出百分比称重功能。

## 注意:如果输入的参考重量少于 *10* 个显示数字,屏幕将显示 *ERROR 07* 。

## **11.6** 动态/动物称重功能

通过动物称重功能可以获得移动物体或动物在设置一段时间内的平均重量。

1. 根据段落 10 选择动物称重功能,显示器将显示以下内容:

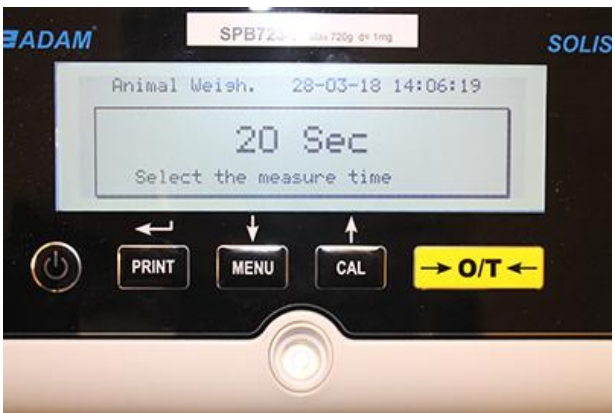

2. 将所需时间设置为5 秒到 90 秒, 用 MENU 键减少时间, 用 CAL 键增加时间。然后用 PRINT 键确认。

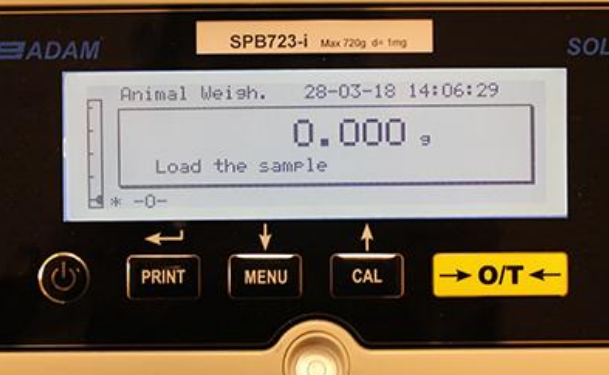

- 3. 将要称重的样品放在秤盘上并按 **PRINT** 键;屏幕将显示目前的重量值和设置取样倒计时的时间。
- 4. 设置了重量和时间,重量会显示在显示器上,包括检测到的平均重量。

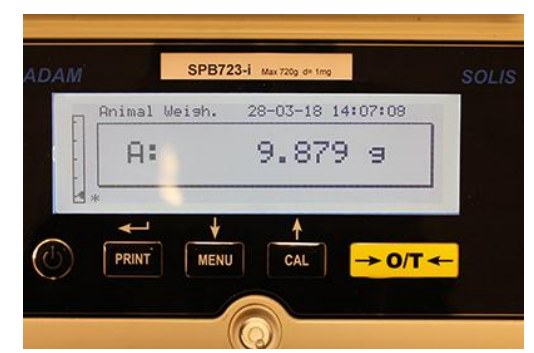

5. 按 ON/OFF 键一次进行另一次测量, 或者按两次退出此功能。

## **11.7** 峰值保持**/**最大加载功能

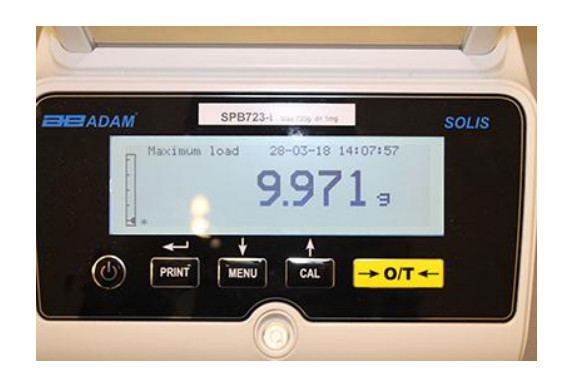

"最大加载"功能可以让你测量固体一种固体的峰值负载。

- 1. 根据章节 10 选择最大负载功能。 天平将进行自动去皮,屏幕将显示以下内容,左上方将显示最大负载功能。
- 2. 此时可以检测到峰值负载。
- 3. 按 **TARE** 键进行另一次测量。
- 4. 按 **ON/OFF** 键退出峰值保持/最大负载功能。

## **11.8 GLP** 功能 **(**最佳实验室管理规范**)**

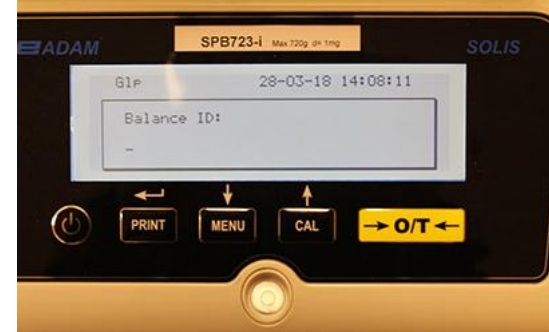

通过"GLP"功能,可以保存天平和操作员的识别参数,以便与测试结果一起打印。

- 1. 根据章节 10 选择 GLP 功能,屏幕将显示以下内容:
- 2. 输入天平 ID (可以是一些列的数字或字母,最多 18 个字符), 用 MENU 和 CAL 键滚动所有可用字符。要选 择大小写,长按 **MENU** 键直到提示音停止。

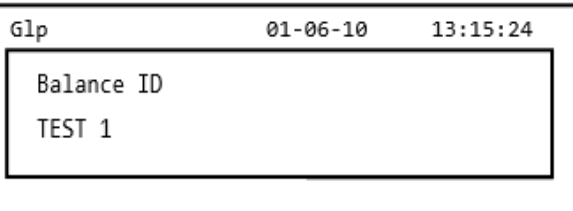

3. 输入用户 ID (可以是一些列的数字或字母,最多18个字符),用 MENU 和 CAL 键滚动所有可用字符。

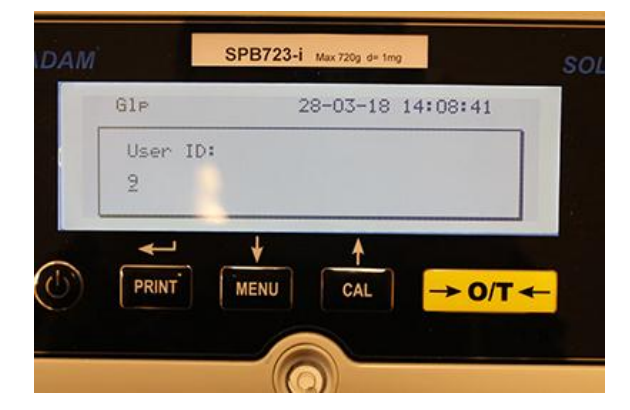

4. 按 **PRINT** 键确认。

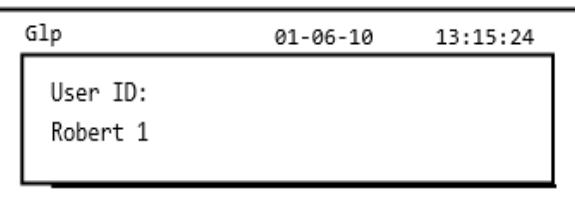

5. 输入项目标识符(可以是一些列的数字或字母,最多 18 个字符),用 **MENU** 和 **CAL** 键滚动所有可用字符。

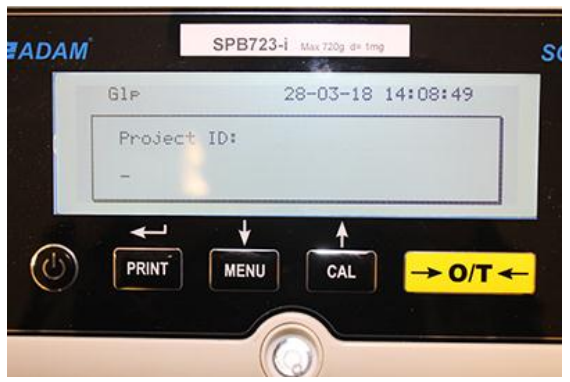

6. 然后长按 **PRINT** 键直到提示音停止来确认所有输入的数据。

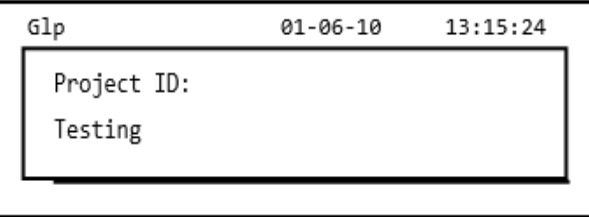

7. 天平将自动返回称重界面。

## **12.0 RS232** 接口

## **12.1** 特色概述

根据串行 RS232C 标准,天平将数字传送带显示器上,使得天平可以将称重数值发送到电脑或串行打印机上。当 天平连接到电脑上,可以通过按 PRINT 键选择连续传送模式。天平还可以通过标准的 RS232C 接收指令, 那么所有 的功能都能通过键盘来执行。如先前所述,传送和接收速度可以设置为 1200、 2400、 4800 和 9600 波特。字符格 式是 8 位数, 一个开始位, 然后是一个停止位, 不考虑奇偶。

### **12.2** 接头图解

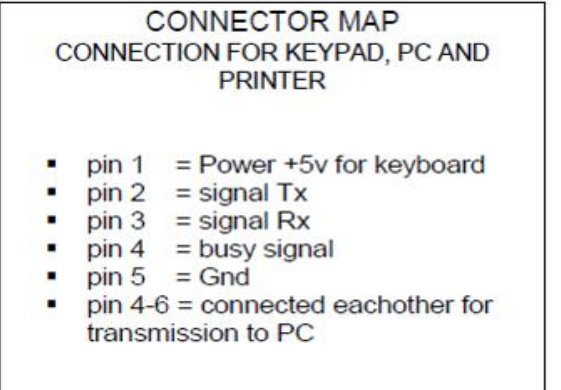

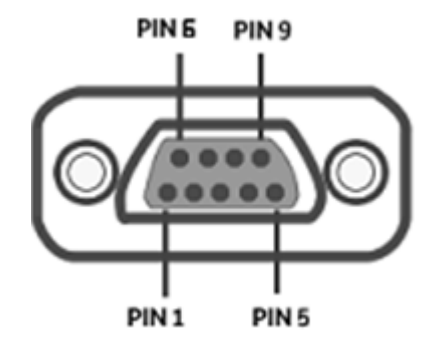

## **12.3** 天平和电脑的连接

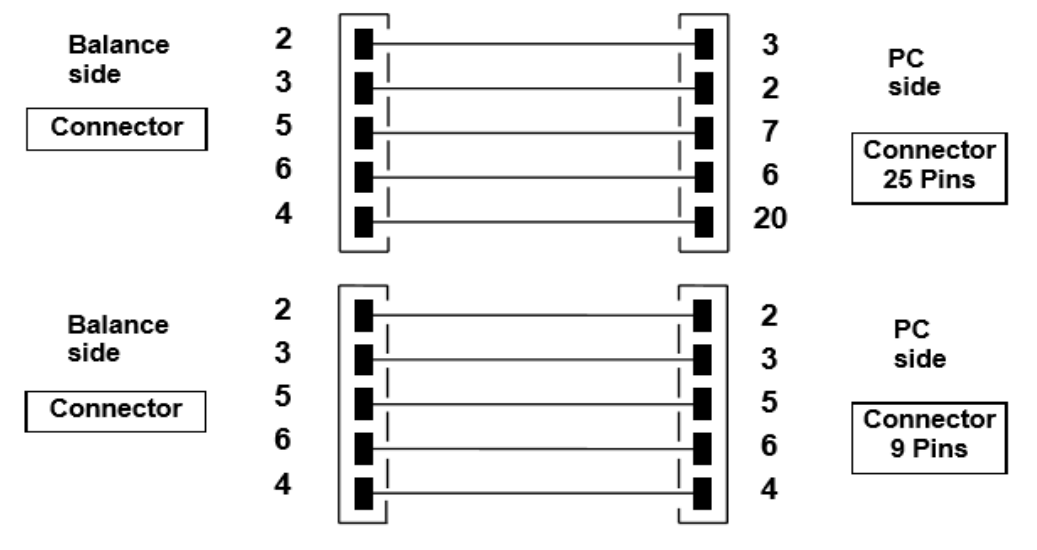

要接收/发送数据,确保接头接线如图所示,将天平连接到电脑的串行端口,如图所示:

天平和电脑连接后,有三种传送方式:

- 连续传输重量数据(连续模式必须用菜单设置,如章节 10.2 所述)。
- 按要求传输重量数据(连续模式必须用菜单设置,如章节 10.2 所述)。
- 按要求用 GLP 传输重量数据(按要求用 GLP 模式必须用菜单设置, 如章节 10.2 所述)。

在所有模式中,可以直接用电脑键盘执行天平的所有功能,根据下面的表格将 ASCII 代码传输到天平上。

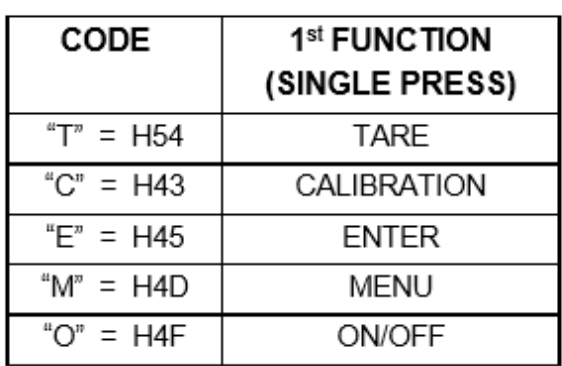

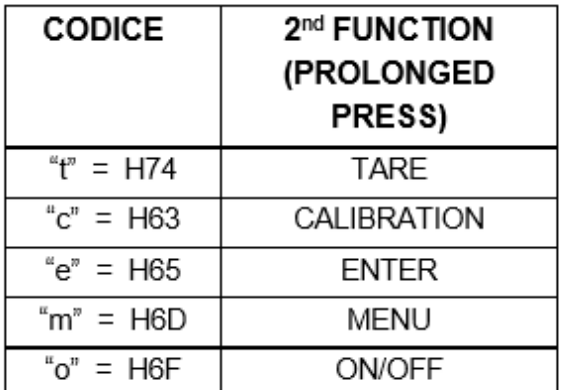

## *12.3.1* 连续传输代码

## 字符串传输由以下 **14** 个字符组成:

- 首字符:重量符号(空白或-)
- 第二到第九个字符:重量或其他数据
- 第十到第十二个字符:重量单位符号
- 第十三个字符: 稳定符号
- 第十四个字符:回车
- 第十五个字符:换行

最后是没有意义的零作为空格。

以下表格显示了多种传输格式:

重量模式( 对连续传输和按要求传输都有效)

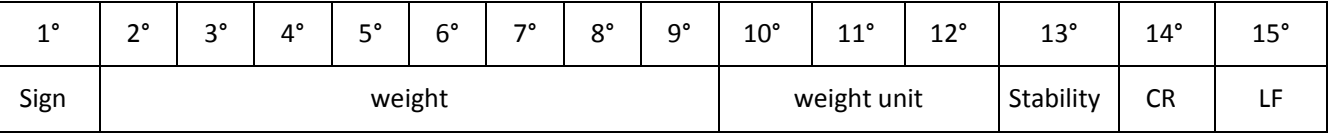

### *12.3.2* 即时传输模式

当运行"即时"模式时,传输到电脑的数据不仅包括包括重量数值信息,还包括日期/时间以及其他信息,输出取 决于功能、天平当前设置、传输到的电脑。

在每个可能的情况下传输的数据如下:

#### **WEIGHT:**

-------------------- 03-04-11 10:13:44

--------------------

Weight: 0.00 g

#### **PART COUNTING:**

-------------------- 03-04-11 10:49:28 -------------------- Pcs.: 10 Weight: 100.02 g MPW: 10.00 g

### **DENSITY:**

--------------------

03-04-11 10:51:15

------------------- d: 1.4504 g/cm3

## **FORMULATION:**  --------------------

03-04-11 10:54:57

#### Manual

1. 31.05 g

--------------------

2. 100.02 g

3. 26.89 g

## -------------------- 注意:要发送打印总重量,按住 **PRINT** 键

 $T = 157.96 g$ 

#### **Limits:**

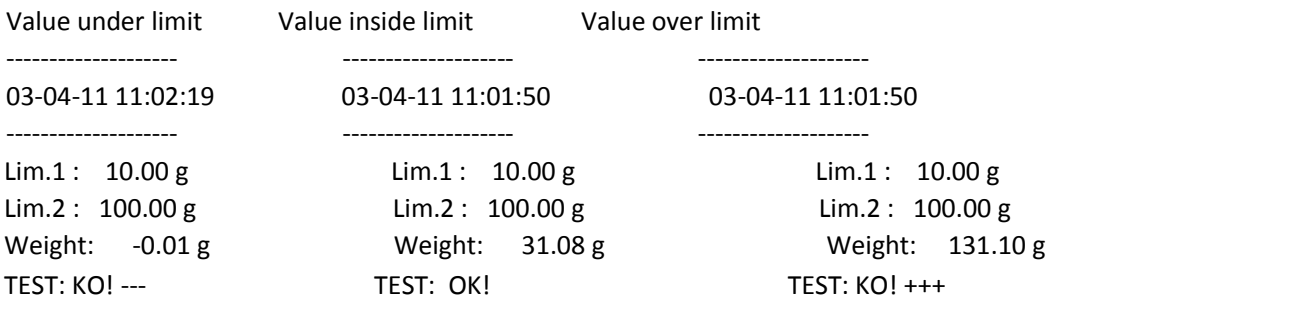

#### **PERCENTAGE WEIGHT**

-------------------- 03-04-11 11:58:39 -------------------- Perc. 100.0 % Weight: 18.69 g Refer.: 18.69 g

#### **ANIMAL WEIGHING:**

--------------------

03-04-11 12:01:06 --------------------

Time = 20 Sec M: 56.53 g

#### **MAXIMUM LOAD:**

--------------------

03-04-11 12:01:57

-------------------- Max.: 2.76 g

### *12.3.3 G.L.P.* 即时传输

在 G.L.P "即时传输"'模式,传输到电脑的数据跟无 G.L.P. "即时传输"模式的数据一致,但是如果在每次传输 前增加了 G.L.P.参数, 如下所述:

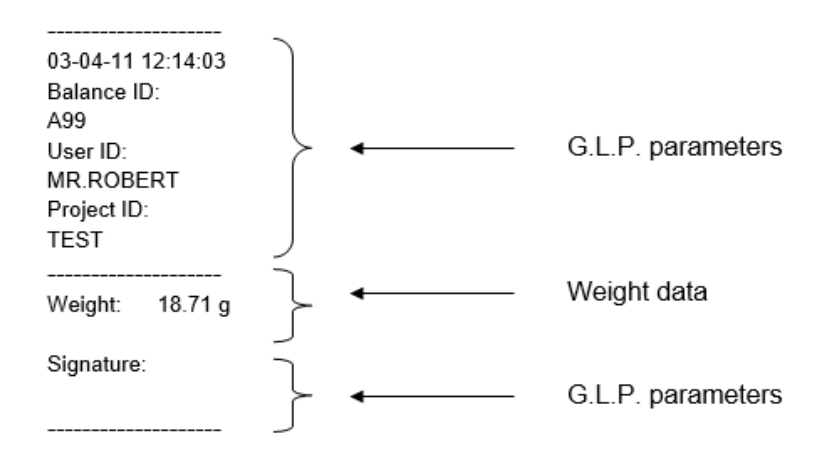

## **12.4** 天平和串行打印机的连接

可以将天平连接外部打印机。

要打印重量,将天平的接头连接到串行打印机,如下面方案所示:

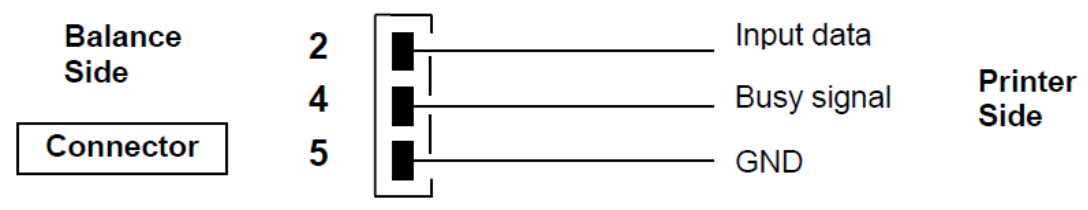

在这里你可以找到几种可选的打印模式:

- 用通过串行打印机打印重量数据(根据章节 10.2 在菜单中设置通用打印模式并管理忙碌信号)。
- 用通用串行打印机打印重量数据和 GLP 数据(根据章节 10.2 在菜单中设置通用打印-GLP 模式并管理忙碌 信号)
- 用型号为 ATP50 的打印机打印重量(根据章节 10.2 在菜单中设置通用打印机 ATP 模式并管理忙碌信号)
- 用型号为 ATP50 的打印机打印重量数据和 GLP 数据(根据章节 10.2 在菜单中设置通用打印机 ATP-GLP 模 式并管理忙碌信号)

## 注意:在刚才描述的所有不同打印机模式中,如果在打印机数据传输时重量不稳定,机器将发出提示音且显示器 上显示 *ERRO5*, 重量不打印。

# *12.4.1* 打印格式

这里有不同类型的打印,取决于打印模式和所选的功能:

## 通用打印或 **ATP 50** 打印机

**Weighing mode:**  --------------------

03-04-11 10:13:44

--------------------

Weight: 0.00 g

### **Part counting**:

-------------------- 03-04-11 10:49:28 -------------------- Pcs.: 10 Weight: 100.02 g MPW: 10.00 g

#### **Density:**

-------------------- 03-04-11 10:51:15

--------------------

d: 1.4504 g/cm3

#### **Formulation:**  --------------------

03-04-11 10:54:57

--------------------

#### Manual

- 1. 31.05 g
- 2. 100.02 g

3. 26.89 g

### -------------------- 注意: 要打印总重量,长按 **PRINT** 键

 $T = 157.96 g$ 

#### **Limit:**

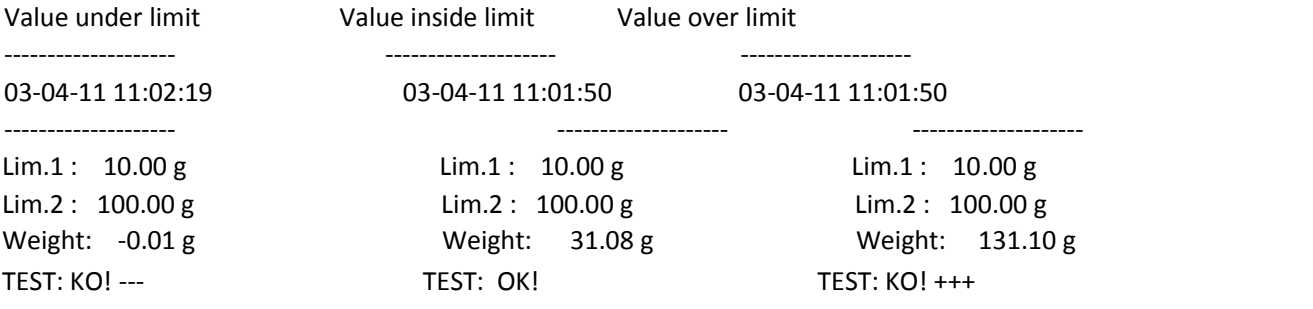

## **Percentage weight:**

-------------------- 03-04-11 11:58:39 -------------------- Perc. 100.0 % Weight: 18.69 g

Refer.: 18.69 g

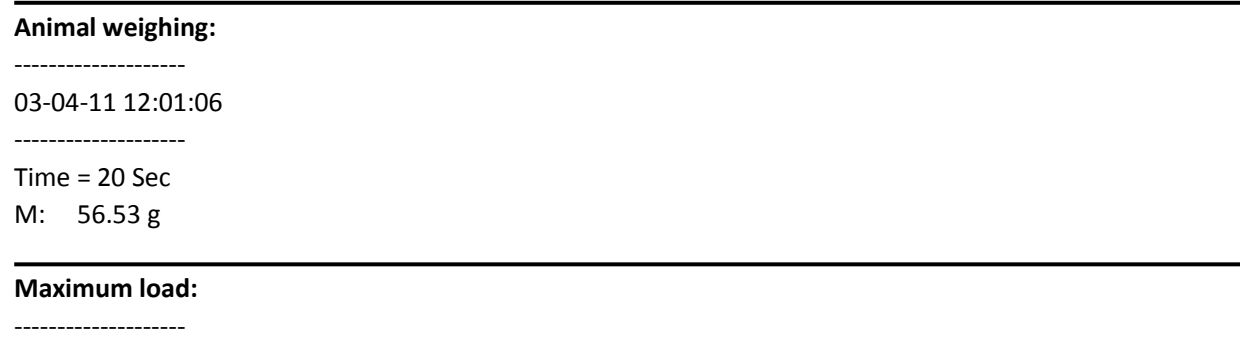

03-04-11 12:01:57 -------------------- Max.: 2.76 g

# *12.4.2* 通用打印机或带 *GLP* 的 *ATP 50* 打印机

在 GLP 打印模式下,打印的数据跟没有 GLP 的打印模式是一样的,但增加了 GLP 参数将显示如下:

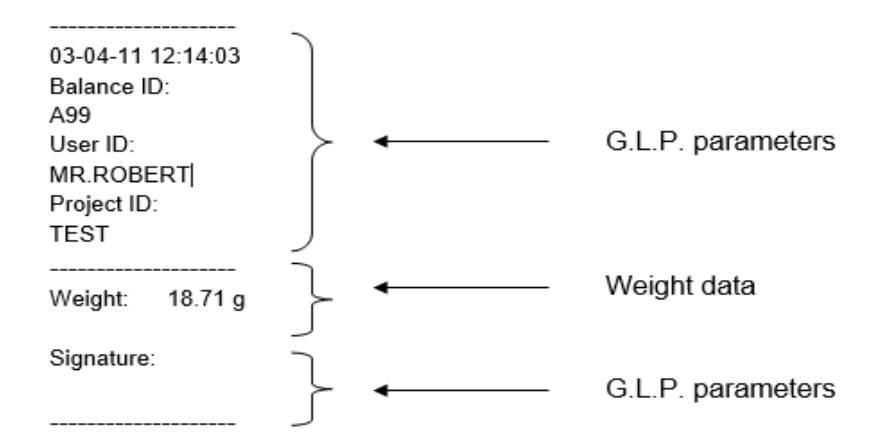

# **13.0** 错误代码

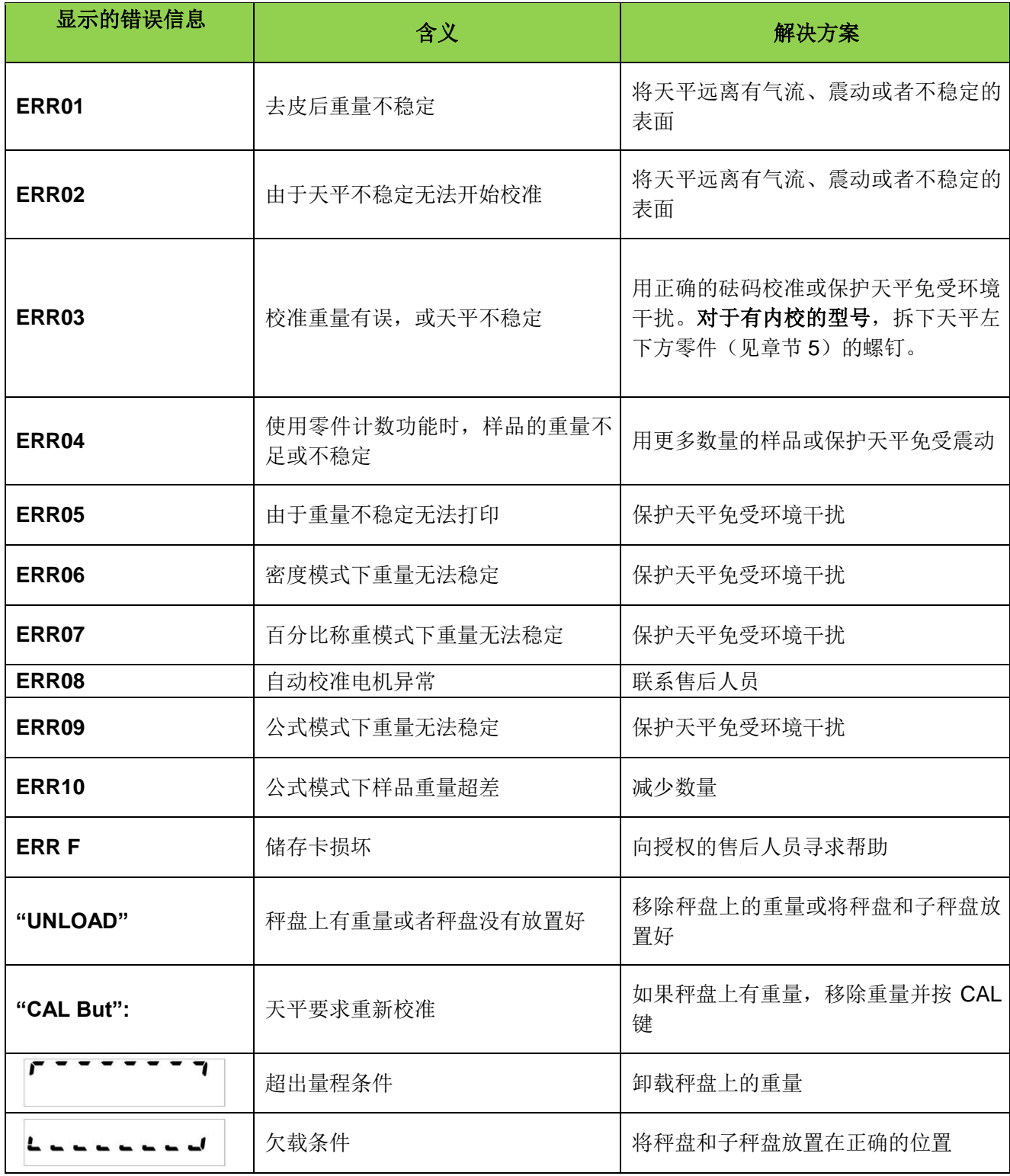

### **14.0** 保养和维护

定期保养您的天平可以确保准确的测量。

## 清洗

清洗天平前,请从房间的电源插座中拔掉电源插头。不要使用有腐蚀性的清洁产品(如溶剂或类似物),用 湿布和柔软的洗涤剂擦拭。在清洗过程中,不要让液体进入天平。用软布擦拭天平。剩余的样品或粉末可以 用一个小软刷清除。

### 安全检查

天平的安全性在以下情况不能保证:

- 天平电源明显损坏
- 天平电源不按设计的方式工作
- 天平的电源在恶劣的环境条件下长时间储存。(例如:湿度、温度)

在这些情况下,联系售后,他们会指定专业技术人员协助退回天平维修并评估,然后给出最佳建议。

## **15.0** 天平参数设置快速指南

要进入天平参数设置菜单,长按 **MENU** 键直到蜂鸣器安静下来。 使用 **MENU** 键进入下一个参数,使用 **CAL** 键回到之前的参数,并用 **PRINT** 键确认。要退出菜单,长按 **MENU** 键直到提示音停止。

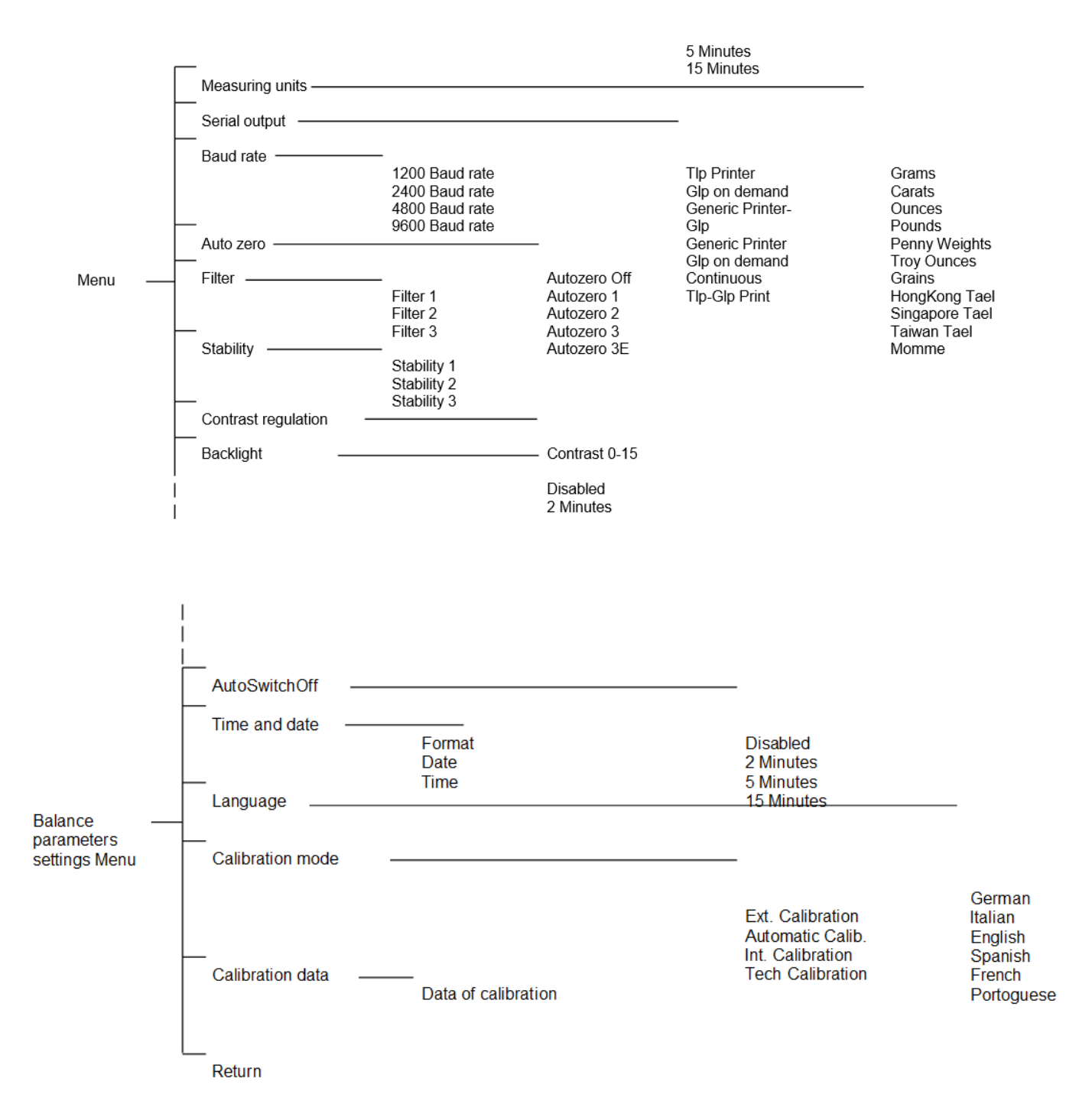

# **16.0** 天平的技术特征

所有列出的型号设计为在室内使用。 最大海拔高度:4000 米。 污染等级:2. 过电压类别: II

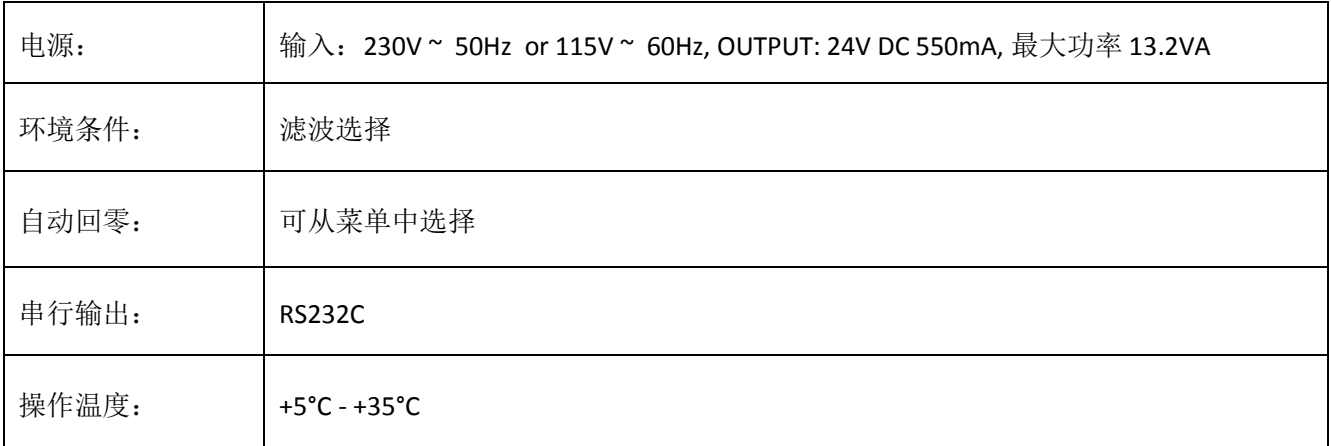
## 保修声明

如有材料或工艺方面的缺陷,艾德姆衡器将给予一定限度的保修(零件和人工)。保修期始于您购 买产品之日。

在保修期内,用户可通过供应商或艾德姆衡器公司获得所需维修服务。公司或授权的技术人员有权 根据损坏程度在用户所在地或其工作场所进行免费维修或更换零部件。但运输受损天平或部件到服 务中心的费用由用户承担。

对于未以原包装送回或是未出示任何证明文件的用户,本保修书不生效。所有索赔由艾德姆衡器全 权处理。

操作失误、意外损伤、靠近放射性或腐蚀性物品、粗心大意、安装错误、未经授权的专业人士对其 进行改装或维修过、不按本手册进行维护保养而引起的所有问题等等均不在保修范围之内。此外, 充电电池(其他供应商提供的)不在保修范围之内。

如未超出保修期的维修不能延长保修时间。维修后更换的零部件归本公司所有。

本保修书不影响用户的法定权利。如保修中存在有争议条款则遵循 UK 法律。可访问本公司的官方网 站获取更多维修保养信息。

## **WEEE 2012/19/EU**

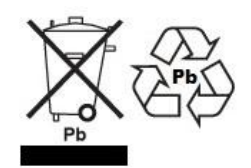

此设备不可当生活垃圾处理。根据具体要求,这也适用于欧盟以外的国家。电池的处理(如果有)必须符 合当地法律和限制条件。

## **FCC / IC A** 级数字设备 **EMC** 认证声明

注意: 该设备经过检验且符合数字设备限定 A 级要求,执行 FCC 条例中的第十五部分和加拿大 ICES-003/NMB-003 法规。在商业运作过程中,这些限制条件可保证公司得到合法保护避免不必要的损失。本公司 天平在生产和使用过程中均会产生无线电波辐射,如未能按照指导手册进行安装和使用,可能会对无线电 通讯产生干扰。如果用户是在居民区进行操作很可能引起有害干扰,此时用户将全权负责相关损失。

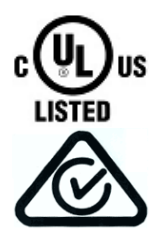

艾德姆衡器的产品已经过测试,并始终提供满足所有国家或地区法律要求 电源适配器,包括电气安全、干扰和能效要求。由于我们经常更新适配器 以适应不断变化的法律要求,本手册中无法指出确切的型号。如需特定产 品的详细规格或安全信息,请联系我们。请勿尝试连接或使用非我司提供 的适配器。

艾德姆衡器通过 ISO 9001:2008 质量体系认证,是一家具有40多年历史的电子称量设备的生产 与销售的全球性供应商。

艾德姆衡器的产品主要为满足实验室、教育、医药、零售以及工业市场需求而设计。产品范围如 下:

-精密实验室分析天平 -便携式天平 -大量程天平 -水分分析仪 -机械电子称 -计数天平 -数字秤/检测称重秤 -高性能台秤 -地磅 -医用数字式电子秤 -为零售行业设计的计价秤

详情请查看网站: **[www.adamequipment.com](http://www.adamequipment.com/)**

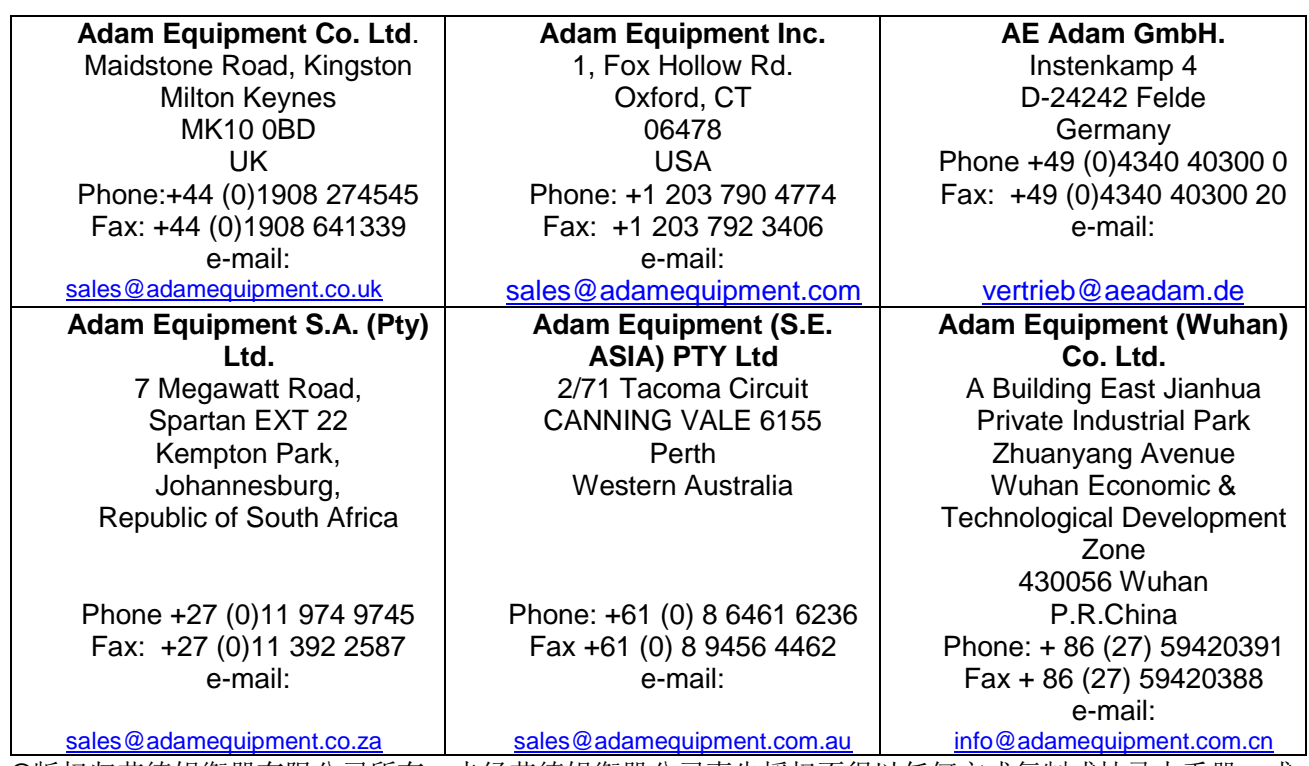

◎版权归艾德姆衡器有限公司所有。未经艾德姆衡器公司事先授权不得以任何方式复制或抄录本手册,或 将本手册翻译成任何文字。

艾德姆衡器有限公司保留对其产品的生产工艺、特点、技术参数以及设计的更改权。 本手册上所有内容均为其发行时我公司产品最及时、最完整、最准确的信息反馈。但若因错误理解等原因 操作本产品,艾德姆衡器公司不对由此而导致的任何损失承担责任。

> 本手册最新版本详见我公司官方网站。 **[www.adamequipment.com](http://www.adamequipment.com/)**